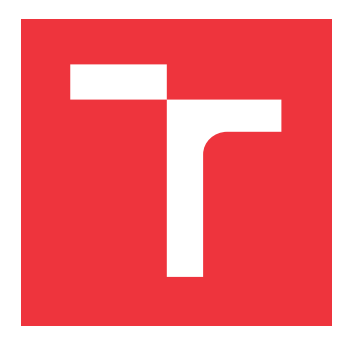

# **VYSOKÉ UČENÍ TECHNICKÉ V BRNĚ BRNO UNIVERSITY OF TECHNOLOGY**

**FAKULTA INFORMAČNÍCH TECHNOLOGIÍ FACULTY OF INFORMATION TECHNOLOGY**

**ÚSTAV INTELIGENTNÍCH SYSTÉMŮ DEPARTMENT OF INTELLIGENT SYSTEMS**

# **INTELIGENTNÍ DOPLŇOVÁNÍ SLOV V GUI PRO PŘEPISOVÁNÍ MATRIČNÍCH ZÁZNAMŮ**

**INTELLIGENT WORD COMPLETING IN GUI FOR PARISH RECORDS REWRITING**

**BAKALÁŘSKÁ PRÁCE BACHELOR'S THESIS**

**AUTHOR**

**SUPERVISOR**

**AUTOR PRÁCE ALEŠ POSTULKA**

**VEDOUCÍ PRÁCE Ing. JAROSLAV ROZMAN, Ph.D.**

**BRNO 2019**

Ústav inteligentních systémů (UITS) a v vyhlástického sprovákademický rok 2018/2019

# **Zadání bakalářské práce**

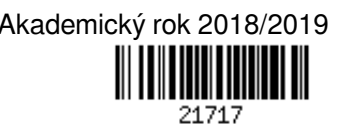

Student: **Postulka Aleš**

Program: Informační technologie

Název: **Inteligentní doplňování slov v GUI pro přepisování matričních záznamů Intelligent Word Completing in GUI for Parish Records Rewritting**

Kategorie: Umělá inteligence

Zadání:

1. Nastudujte problematiku tzv. našeptávačů slov. Seznamte se se strukturou matričních záznamů.

- 2. Navrhněte systém, který bude standardně doplňovat jednotlivá slova podle jazyku matriky a podle jejich četnosti. Dále navrhněte systém, který na základě co nejmenšího množství údajů (např. č.p. nebo jméno a příjmení otce) doplní celý záznam. Vycházejte opět podle četnosti, ale např. i podle data naposledy narozeného dítěte.
- 3. Navržený systém implementujte jako součást GUI pro přepisování matričních záznamů.
- 4. Výsledný systém nechte otestovat a zhodnoťte úsporu času pro jeden záznam. Navrhněte případná vylepšení.

Literatura:

- Autocomplete, https://jqueryui.com/autocomplete/
- Lednická B., Sestavte si rodokmen, Grada, ISBN: 978-80-247-4069-0
- Pro udělení zápočtu za první semestr je požadováno:
	- První dva body zadání

Podrobné závazné pokyny pro vypracování práce viz http://www.fit.vutbr.cz/info/szz/

Vedoucí práce: **Rozman Jaroslav, Ing., Ph.D.** Vedoucí ústavu: Hanáček Petr, doc. Dr. Ing. Datum zadání: 1. listopadu 2018 Datum odevzdání: 15. května 2019 Datum schválení: 1. listopadu 2018

# **Abstrakt**

Tato práce se zabývá vytvořením systému inteligentního doplňování slov pro přepis matričních záznamů. Systém je implementován jako součást grafického uživatelského rozhraní webové aplikace DEMOS. Hlavním úkolem systému je zobrazování návrhů slov pro jednotlivé položky záznamu, inteligentní doplňování částí matričního záznamu, zobrazování návrhů údajů k jednotlivým osobám záznamu a zobrazování návrhů obsahujících údaje vhodné k doplnění celého matričního záznamu.

# **Abstract**

This thesis is about creation of an intelligent word completion system for parish records rewriting. System is implemented as a part of graphical user interface of web application DEMOS. Main task of this system is displaying word suggestions for an individual record items, intelligent populating parts of parish record, displaying data suggestions for individual people of record and displaying suggestions which contains data suitable to populate the whole parish record.

# **Klíčová slova**

genealogie, matrika, přepis matričních záznamů, DEMOS, inteligentní doplňování slov, databáze, AJAX

# **Keywords**

genealogy, parish book, parish records rewriting, DEMOS, intelligent word completion, database, AJAX

# **Citace**

POSTULKA, Aleš. *Inteligentní doplňování slov v GUI pro přepisování matričních záznamů*. Brno, 2019. Bakalářská práce. Vysoké učení technické v Brně, Fakulta informačních technologií. Vedoucí práce Ing. Jaroslav Rozman, Ph.D.

# **Inteligentní doplňování slov v GUI pro přepisování matričních záznamů**

# **Prohlášení**

Prohlašuji, že jsem tuto bakalářskou práci vypracoval samostatně pod vedením pana Ing. Jaroslava Rozmana, Ph.D. Uvedl jsem všechny literární prameny a publikace, ze kterých jsem čerpal.

> . . . . . . . . . . . . . . . . . . . . . . . Aleš Postulka 8. května 2019

# **Poděkování**

Tímto bych chtěl poděkovat panu Ing. Jaroslavu Rozmanovi, Ph.D. za ochotu, cenné rady a věcné připomínky při vypracování této práce.

# **Obsah**

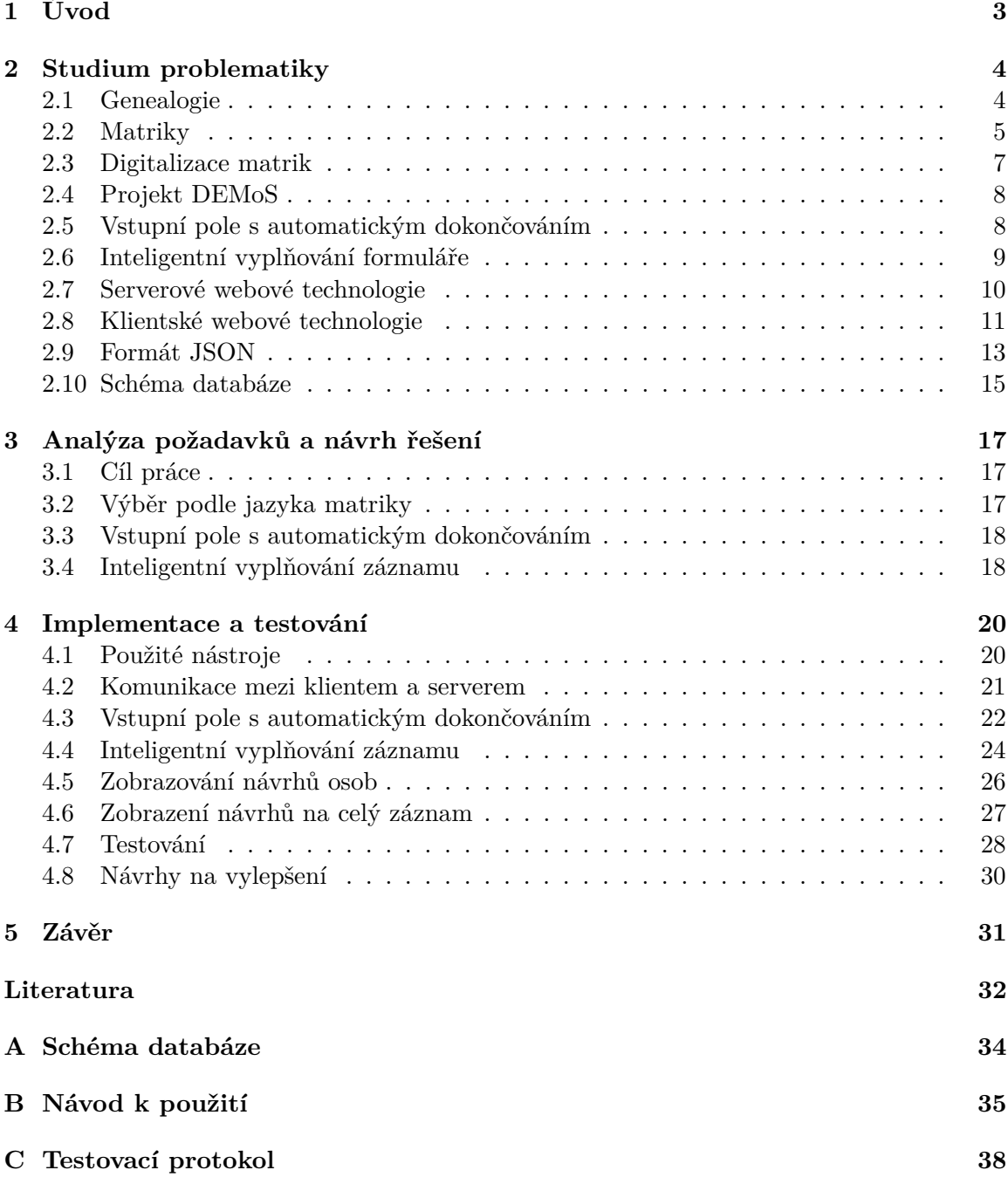

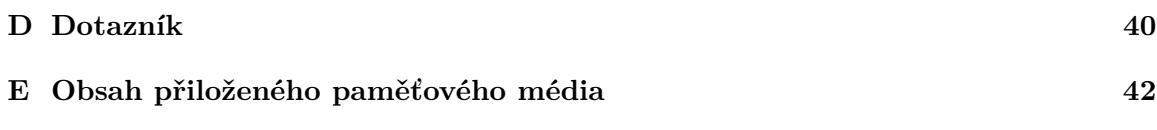

# <span id="page-6-0"></span>**Kapitola 1**

# **Úvod**

Pátrání po rodinné historii v posledních letech mezi lidmi nabírá na popularitě. Lidé po svých předcích pátrají ze dvou důvodů. Někteří pátrají pouze kvůli poznání co nejvzdálenější historie svého rodu. Jiní mohou svou rodovou linii zkoumat za účelem dosažení zisku z dědictví a podobně. Velké množství veřejně přístupných zdigitalizovaných matrik toto bádání značně usnadňuje, protože umožňuje pátrat po předcích z pohodlí domova. I přesto může být zkoumání složité a náročné, kvůli špatné čitelnosti historických matrik, které byly psány ručně. Obecně lze říci, že čím je matrika starší, tím je hůře čitelná.

Za účelem zjednodušení genealogického výzkumu vzniká projekt *Možnosti tvorby komunitní genealogické databáze se sémantickou informací a zahrnutou neurčitostí* (dále označován názvem *DEMoS*), který vzniká ve spolupráci Vysokého učení technického v Brně a Masarykovy univerzity. Cílem projektu DEMoS je vytvoření webové aplikace sloužící pro přepis matrik a dalších historických knih a následnou automatickou tvorbu rodokmenů.

Přepis matričních záznamů je běh na dlouhou trať. Od poloviny 16. století, kdy matriky začaly vznikat, je matrik a záznamů v nich velké množství. S rostoucím množstvím informací v jednotlivých záznamech roste také čas, který je potřeba pro přepis jednoho záznamu. Za účelem snížení doby přepisu jednotlivých matričních záznamů vznikla tato práce. Jejím cílem je s co největší přesností navrhovat hodnoty pro jednotlivé položky záznamu, a také inteligentně doplňovat, či navrhovat údaje ke zbývajícím částem záznamu na základě již vyplněných hodnot.

První část práce je věnována studiu teorie, která byla potřeba k vytvoření implementace. Tato část obsahuje popis pojmu genealogie, a také získané informace o samotných matrikách. Část kapitoly je věnovaná digitalizaci matrik a již zmíněnému projektu DEMoS. Dále je v kapitole popsána problematika tzv. našeptávačů slov a inteligentního vyplňování formulářů. Poté je zde zmínka o vybraných webových technologiích na straně serveru i na straně klienta, a také o formátu JSON používaném k přenosu dat mezi klientskou a serverovou částí. Na konci kapitoly je popsána struktura databáze sloužící pro ukládání matričních záznamů narozených.

Na počátku druhé části je definován cíl práce. Dále je v této kapitole uveden návrh výběru podle jazyka matriky. Poté je zde popsán návrh systému automatického dokončování slov jednotlivých položek záznamu a návrh systému pro inteligentní doplňování částí záznamu na základě již vyplněných údajů.

Poslední část práce je zaměřena na popis implementace již zmíněných systémů a jejich testování. V kapitole je popsán také postup pro modifikaci těchto systémů na matriky sňatků a úmrtí. Poslední část této kapitoly je věnována návrhům na možná vylepšení implementovaných systémů.

# <span id="page-7-0"></span>**Kapitola 2**

# **Studium problematiky**

V této kapitole jsou uvedeny teoretické informace, které bylo potřeba nastudovat pro další práci na projektu. Na začátku kapitoly je popsán pojem genealogie, včetně souvisejících pojmů, následován popisem pojmu matrika. Dále je popsáno vstupní pole s automatickým dokončováním a inteligentní vyplňování formuláře. Následuje popis serverových a klientských webových technologií a popis schématu databáze pro uchovávání matričních záznamů. V závěru kapitoly je popsán formát JSON, který je používán k přenosu dat mezi serverovou a klientskou částí webové aplikace.

### <span id="page-7-1"></span>**2.1 Genealogie**

Název *Genealogie* [\[12\]](#page-35-1) pochází ze dvou slov řeckého původu. Jedná se o slova *génos* – rod a *lógos* – věda. Genealogie je tedy vědou o rodu, rodině. Úkolem této vědy je zkoumání vztahů mezi lidmi, kteří mají společný původ. Zkoumány jsou především příbuzenské vztahy mezi lidmi v rámci společnosti.

Genealogii lze rozlišit na dvě skupiny, a to genealogii vědeckou a genealogii soukromou. Vědecká genealogie se zabývá rodinnými vazbami a zkoumá dlouhodobý vývoj těchto vazeb. Má přímě vazby na další vědecké obory, které se zabývají historií, jimž poskytuje materiály k dalšímu výzkumu. Soukromá genealogie, nazývaná také jako *rodopis*, je omezená na jednotlivce, kteří zkoumají historii svého rodu. Jedním z důvodů tohoto zkoumání může být například poznání historických kořenů vlastní rodiny.

Při genealogickém pátrání existují dva způsoby postupu. Prvním způsobem je *vývod* (viz obrázek [2.1\)](#page-8-1), kdy jsou hledáni všichni předci výchozí osoby. Při vývodu je tedy postupováno od současnosti zpět do minulosti po všech rodových liniích.

<span id="page-8-1"></span>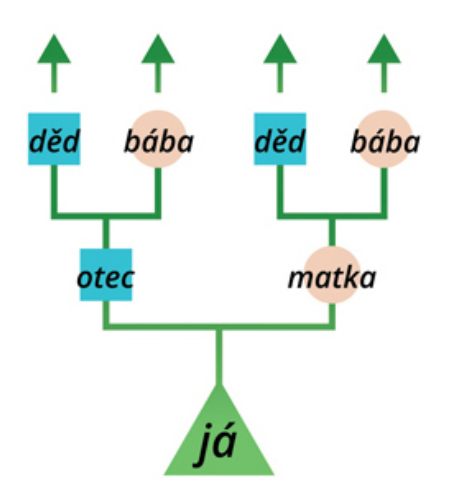

Obrázek 2.1: Schéma vývodu (převato z [\[14\]](#page-36-0)).

<span id="page-8-2"></span>Druhým, a také nejsložitějším, způsobem je *rozrod* (viz obrázek [2.2\)](#page-8-2), kdy jsou zkoumáni všichni potomci nejstaršího dohledaného předka. Zkoumána je jak mužská, tak ženská linie potomků. V některých případech lze pozorovat postupné vymírání rodu, či naopak jeho neustálé rozrůstání.

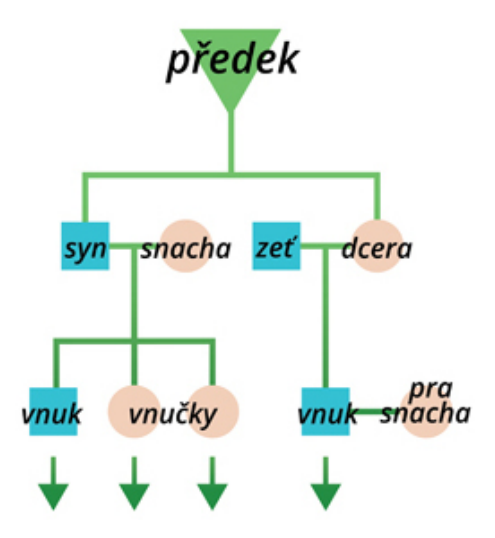

Obrázek 2.2: Schéma rozrodu (převato z [\[14\]](#page-36-0)).

## <span id="page-8-0"></span>**2.2 Matriky**

*Matriky* [\[12\]](#page-35-1)[\[15\]](#page-36-1) jsou písemným genealogickým pramenem. Jedná se o úřední knihy určené k evidenci občanů. Protože obsahují všechny důležité životopisné údaje, jsou matriky hlavním zdrojem při genealogickém bádání. Do matrik je zapisováno postupně v průběhu času, a tak jsou záznamy řazeny chronologicky.

Matriky jsou rozděleny na tři typy. Prvním typem jsou matriky narozených (viz obrázek [2.3\)](#page-9-0), které většinou obsahují datum a adresu narození, datum křtu a jméno dítěte, dále pak obsahuje jméno, místo narození a povolání rodičů. Matriky narozených mohou obsahovat také například údaje o pohlaví, nebo o legitimitě (informace, zda bylo dítě narozené ve svazku manželském), porodní bábě, křtiteli dítěte a jeho kmotrech.

<span id="page-9-0"></span>

| Plans ko<br>Kniha narozených a pokřtěných. - Geburts- und Taufbuch.<br>$\mathcal{A}$ nnus: 1892<br>tomus: $X \mathcal{A}$<br>pag. 19f |               |                                         |                                              |          |                                                                                                    |                                    |  |  |  |
|----------------------------------------------------------------------------------------------------|---------------|-----------------------------------------|----------------------------------------------|----------|----------------------------------------------------------------------------------------------------|------------------------------------|--|--|--|
| Rok, mesic a den<br>narozeni;                                                                                                    | Haus-Nr       | Jmeno                                   | Rod<br>$\mathbf{g}_{\mathbf{A}}$<br>schlech! | mehelich | Rodičové - Eltern<br>Nabo-<br>$0$ tec:                                                                                                    | Kmotruy - Pathen                   |  |  |  |
| pak jmeno kněze,<br>který křtil<br>Zeit der Geburt                                                                                    |               | křtěncovo                               | männlich<br>weiblich                         |          | Nábo-<br>ženstvi<br>Matka:<br>jeho křestné a rodinné jmeno, stav<br>ženství<br>Religion<br>její křestné jmen», pak jejího<br>a bydliště, pak jeho otce křestné a<br>Religion<br>otce křestné a rodinné jmeno,<br>rodinné jmeno, stav a bydliště, a jeho<br>stav a bydliště, a jají matky<br>kathol<br>matky jmeno a přijmi                                            | $J$ meno,<br>stav a bydliště       |  |  |  |
| und Taufe.<br>Monat, Tag;<br>Hat getauft?                                                                                             | domu<br>Cislo | Name<br>des Täuflings                   |                                              |          | kathol.<br>protest.<br>jmeno a príjmí<br>Vater:<br>Tauf- und Familienname, Stand,<br>Mutter:<br>und Wohnort, dama dessen Vaters<br>Taufname, dann deren Vaters<br>Tauf- und Familienname, Stand<br>Tauf- und Familienname, Stand<br>atol.<br>nekat.<br>und Wohnort, und der Mutter Tauf-<br>und Wohnort, und der Mutter<br>und Familienname<br>Tauf- und Familienname | Name, Stand<br>und Wohnort         |  |  |  |
| 1892<br>19 . propina na.<br>Rojeno                                                                                                    | 296           | Finercass 2053 6<br>Rudolf<br>442344894 |                                              |          | Telikan Rudolf<br>Magdulena, Viera<br>toustrughthe Man<br>Tomaie Travnicka                                                                                                    | Je get Distance<br>tj. Jout hudron |  |  |  |
| 21. pokrten                                                                                                    |               | Baba:<br>Kar Grubrova                   |                                              |          | sku, syn Jana Peli-<br>podsetnika ve<br>Rana, stolare v<br>Zdare a jeloman                                                                                                    | obehodnig tobush<br>v Blansku      |  |  |  |
| Je Frank.<br>Kyrlink                                                                                                    |               | 2 Blancka é 27.                         |                                              |          | Blanchu a jeho<br>relky Karoliny<br>maryelky Murie,<br>roxene Burg-<br>rojené Reranek<br>heim                                                                                                    | Oluno<br>jeho manjelka             |  |  |  |

Obrázek 2.3: Ukázka záznamu v matrice narozených. Záznam pochází z Blanska z roku 1892 (převzato z [\[1\]](#page-35-2)).

Dalším typem jsou matriky oddaných (viz obrázek [2.4\)](#page-9-1), ve kterých je uvedeno datum uzavření sňatku, jména a místa narození oddávaných, údaje také o jejich rodičích, a také údaje o svědcích. Někdy lze v těchto matrikách nalézt také informace o povolání.

<span id="page-9-1"></span>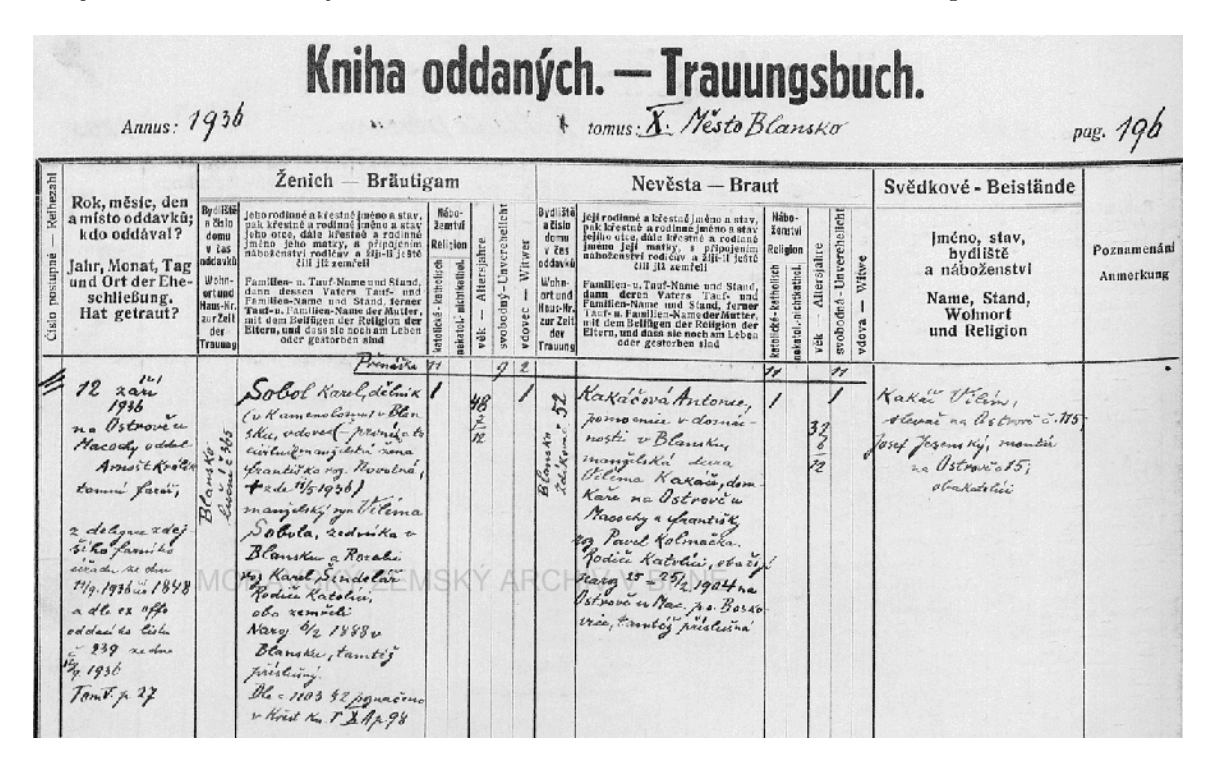

Obrázek 2.4: Ukázka záznamu v matrice oddaných. Záznam pochází z Blanska z roku 1936  $(p\text{řevzato z } [1]).$  $(p\text{řevzato z } [1]).$  $(p\text{řevzato z } [1]).$ 

Posledním typem jsou matriky zemřelých (viz obrázek [2.5\)](#page-10-1). V těchto matrikách je uvedeno datum úmrtí, jméno a adresa zemřelého, příčina úmrtí, případně další údaje.

<span id="page-10-1"></span>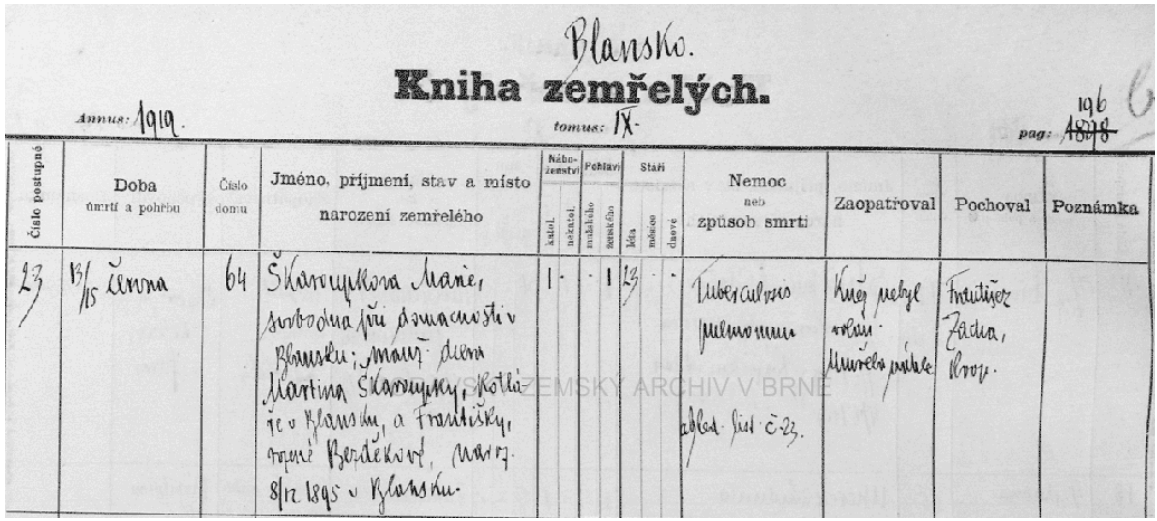

Obrázek 2.5: Ukázka záznamu v matrice zemřelých. Záznam pochází z Blanska z roku 1919  $(p^{\prime}$ ievzato z [\[1\]](#page-35-2)).

Vzhled a náležitosti matrik se s časem postupně měnily. Záznamy v nejstarších matrikách jsou zapsány jako prostý text, v těch novějších jsou již použity předtištěné tabulky, do kterých jsou vepsány jednotlivé údaje. Množství údajů v záznamu je závislé jednak na době vzniku tohoto záznamu, ale také na osobě, která tento záznam zapisovala. Některé záznamy tak obsahují pouze základní informace, a některé záznamy naopak obsahují velké množství detailních informací.

Na území České republiky se v průběhu času měnil i jazyk, v němž byly matriky vedeny. První matriky jsou psány v latině, jež byla nahrazena němčinou a novější matriky jsou již vedeny v češtině.

První matriky na našem území pocházejí z poloviny 16. století. Od roku 1784 byly matriky úředním dokumentem a bylo přesně určeno, co mají jednotlivé záznamy v těchto matrikách obsahovat. Od roku 1870 jsou vedeny také civilní matriky vedené většinou u okresních soudů, které byly určeny osobám bez příslušnosti k církvi. V roce 1949 přešly všechny matriky plně do správy státu.

### <span id="page-10-0"></span>**2.3 Digitalizace matrik**

*Digitalizace matrik* [\[12\]](#page-35-1)[\[3\]](#page-35-3) byla zahájena v roce 2007. Digitalizací je myšleno skenování originálních matričních listin. První digitalizované matriky byly zveřejněny SOA[1](#page-10-2) v Třeboni roku 2008.

Na velkém množství dlouhodobých projektů digitalizace má podíl americká genealogická společnost *Genealogical Society of Utah*. Ostatní projekty jsou prováděny v jednotlivých oblastních archivech.

<span id="page-10-2"></span> ${}^{1}SOA - Státní oblastní archiv$ 

Všechny krajské archivy mají digitalizované matriky zveřejněny online, kde jsou dostupné veřejnosti, a tím usnadňují genealogický výzkum. Na obrázku [2.6](#page-11-2) jsou zobrazeny odkazy na digitální archivy pro jednotlivé oblasti České republiky.

<span id="page-11-2"></span>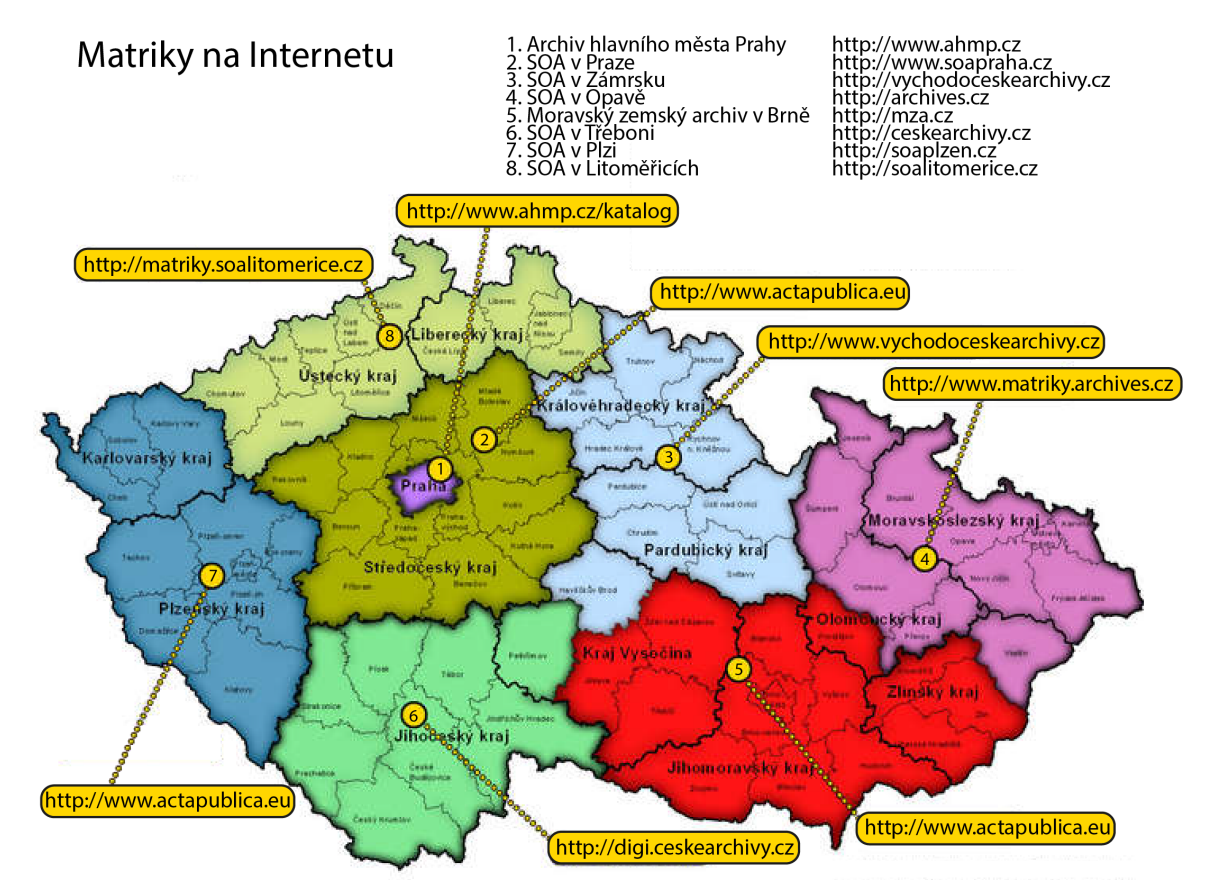

Obrázek 2.6: Mapa s odkazy na digitální archivy (převzato z [\[1\]](#page-35-2)).

# <span id="page-11-0"></span>**2.4 Projekt DEMoS**

Projekt *DEMoS* [\[5\]](#page-35-4) vzniká ve spolupráci s Masarykovou univerzitou. Jeho cílem je vytvořit systém umožňující přepis, opravu a doplňování historických pramenů jako jsou matriky, lánové rejstříky, urbáře, atd. Systém má být zpracován tak, aby byl uživatelsky co nejpřívětivější a zjednodušil zadávání údajů. Dále má systém umožnit generování rodokmenů a dalších dat pro historicko-statistický a demografický výzkum. Doba řešení tohoto projektu je stanovena na roky 2018-2021.

### <span id="page-11-1"></span>**2.5 Vstupní pole s automatickým dokončováním**

V současné době je nezbytnou součástí uživatelských rozhraní interaktivita. Často používaným interaktivním prvkem je *vstupní pole s automatickým dokončováním* [\[16\]](#page-36-2)[\[8\]](#page-35-5). Po zahájení psaní do takového pole začne podle aktuální hodnoty v poli vyhledávat vhodná slova, či fráze, k doplnění do tohoto pole. Jedná se tedy o schopnost automaticky předpovědět slovo či frázi, kterou chce uživatel vepsat do textového pole. Vyhledávání může probíhat jak lokálně, tak vzdáleně pomocí zasílání požadavků na server. Komunikace se serverem je v tomto případě asynchronní a probíhá na pozadí.

Účelem automatického doplňování je vyhledávat co nejpřesnější návrhy k usnadnění a urychlení práce uživatele. Automatické doplňování má širokou škálu využití. Je používáno například ve webových prohlížečích, internetových vyhledávačích, e-mailových klientech, vývojových prostředích, nebo v operačních systémech. Ukázka vstupního pole s automatickým doplňováním je na obrázku [2.7.](#page-12-1)

<span id="page-12-1"></span>Návrhy lze vyhledávat pouze podle počátečních písmen zadaných ve vstupním poli, ale také s využitím složitých algoritmů s umělou inteligencí, které zohledňují například aktuální polohu uživatele.

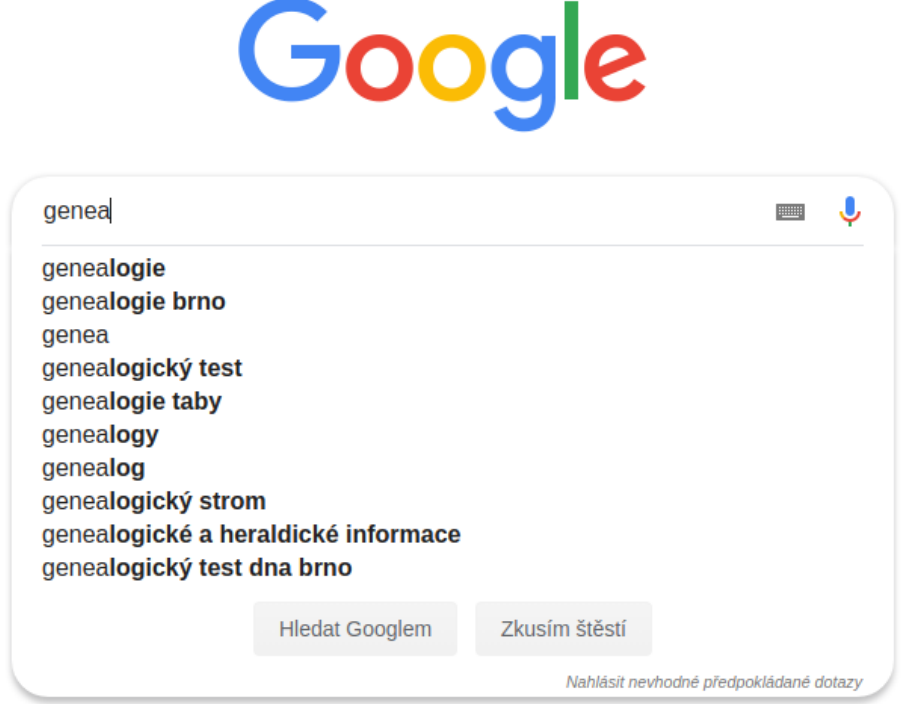

Obrázek 2.7: Ukázka vstupního pole s automatickým dokončováním ve vyhledávači Google.

### <span id="page-12-0"></span>**2.6 Inteligentní vyplňování formuláře**

*Inteligentní vyplňování formuláře* funguje na podobném principu jako vstupní pole s automatickým dokončováním, ovšem s tím rozdílem, že místo návrhů slov a frází pro jedno textové pole jsou vyplňována ostatní textová pole formuláře v závislosti na již vyplněných položkách.

Při každé změně hodnoty libovolného vstupního pole formuláře, jsou aktuálně vyplněné údaje zaslány na server jako požadavek na vyhledání ostatních položek formuláře. Algoritmus vyhledávání návrhů je pak závislý na konkrétní aplikaci a formuláři. Po vrácení odpovědi mohou být nalezené výsledky automaticky doplněny do formuláře, nebo mohou být uživateli zobrazeny pouze návrhy a uživatel sám určí, které hodnoty mají být doplněny. Tyto možnosti mohou být kombinovány, nebo může být ponechána volba samotnému uživateli. V případech, kdy je často nalezeno více možností k doplnění je vhodnější volbou pouze zobrazování návrhů než přímé doplňování hodnot do formuláře.

### <span id="page-13-0"></span>**2.7 Serverové webové technologie**

V této části jsou popsány dva PHP frameworky určené k tvorbě serverových webových aplikací. Je zde zmíněn framework *Laravel*, který v současné době patří k nejpoužívanějším PHP frameworkům na světě. Dále pak *Nette Framework*, který je pro změnu nejpopulárnějším PHP frameworkem v České republice. Oba frameworky jsou založeny na architektuře MVC popsané v sekci [2.7.](#page-13-1)

#### <span id="page-13-1"></span>**Architektura MVC**

*MVC (Models-Views-Controllers)* [\[9\]](#page-35-6)[\[18\]](#page-36-3) je softwarová architektura, která dělí aplikaci na 3 části. Modely (Models) slouží k reprezentaci a zpracování dat. Kontroléry (Controllers) se starají o práci uživatelského rozhraní a běh aplikace. Pohledy (Views) zajišťují grafické zobrazování dat a jejich prezentaci uživateli. Princip architektury je zobrazen na obrázku [2.8.](#page-13-2)

<span id="page-13-2"></span>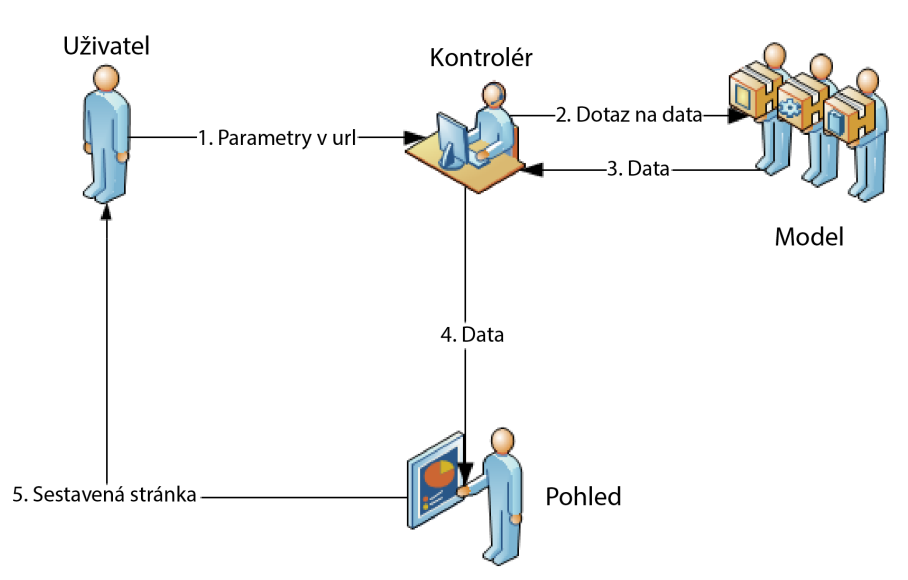

Obrázek 2.8: Princip architektury MVC (převzato z [\[18\]](#page-36-3)).

### **Laravel Framework**

Jak již bylo zmíněno, *Laravel* [\[13\]](#page-35-7) je jedním z nejvíce používaných PHP frameworků na světě. Jeho autorem je Taylor Otwell. Laravel je k dispozici jako open source s licencí MIT.

Mezi hlavní prvky tohoto frameworku patří *Eloquent ORM*[2](#page-13-3) usnadňující práci s databází. Dále pak šablonovací systém *Blade*, možnost vytváření migrací a skriptů pro naplnění databáze. Jedním z mnoha dalších prvků je vestavěný HTTP server, který umožňuje vyvíjet webové aplikace lokálně bez nutnosti instalace vlastního serveru.

#### <span id="page-13-4"></span>**Nette Framework**

*Nette Framework* [\[6\]](#page-35-8) je nejpopulárnějším frameworkem v České republice, kde je také vyvíjen. Jeho autorem je David Grudl, který je dodnes jedním z hlavních vývojářů. Nette je chráněno licencemi *New BSD* a *GNU GPL*.

<span id="page-13-3"></span> $2\overline{\text{ORM}}$  – Object-relational mapping (Objektově relační mapování)

Nette klade hlavní důraz na produktivitu vývoje a bezpečnost aplikací. Je složeno z několika samostatně použitelných komponent. Z těch hlavních jsou to například šablonovací systém *Latte*, systém pro vytváření formulářů *Nette Forms*, ladící nástroj *Tracy*, nebo databázovou vrstvu *Nette Database*. Za zmínku stojí také podpora AJAXu popsaného v sekci [2.8.](#page-14-0)

### <span id="page-14-0"></span>**2.8 Klientské webové technologie**

Pro práci s GUI<sup>[3](#page-14-1)</sup> webové aplikace je potřeba používat také technologie, které vykonávají svou práci na straně klienta. V této části je popsána JavaScriptová knihovna jQuery, technologie AJAX a dvě knihovny pro tvorbu automatické predikce slov a zobrazování návrhů *jQueryUI Autocomplete widget* a *typeahead.js*.

### **jQuery**

*jQuery* [\[7\]](#page-35-9) je knihovna založená na programovacím jazyku JavaScript. Jejím účelem je zjednodušení interakce mezi objektovým modelem HTML dokumentu a jazykem JavaScript. Hlavními vlastnostmi knihovny jQuery jsou zjednodušení manipulace s HTML dokumenty, reakce na události, animace a komunikace se serverem s využitím technologie AJAX.

Důraz je kladen především na postupné volání metod, neboli *řetězení*, kdy každá metoda vrací množinu elementů již lze použít k dalšímu zpracování. jQuery obsahuje funkce několika typů určených účelem, za kterým jsou tyto funkce využívány. Funkce jsou rozděleny na hlavní funkce, výběr, manipulace, procházení, kaskádové styly, atributy, události, efekty, AJAX a nástroje.

### **AJAX**

*AJAX*[4](#page-14-2) [\[17\]](#page-36-4)[\[8\]](#page-35-5) je technologie rozšiřující programovací jazyk JavaScript. Tato technologie umožňuje komunikaci klienta se serverem na pozadí. Požadavky jsou na server zasílány v případě potřeby získání dat ze serveru. Tímto je umožněno měnit jednotlivé části stránky bez nutnosti jejího obnovení. AJAX může být využíván při tvorbě interaktivních a inteligentních webových aplikací, které usnadňují práci jejich uživatelům. Pro použití této technologie není potřeba instalace žádných rozšíření, protože AJAX je implementován ve všech moderních webových prohlížečích.

Přestože písmeno *X* v názvu znamená XML, již tento formát není pro asynchronní komunikaci téměř využíván. XML bylo ve velké většině případů nahrazeno formátem *JSON* (popsaný v sekci [2.9\)](#page-16-0), který je odlehčeným formátem určeným pro přenos dat. Pro přenos dat může být využit libovolný formát uložení. Data lze přenášet dokonce jako prostý text.

Po provedení předem určené události AJAX na straně klienta vytvoří HTTP požadavek a odešle jej na server. Požadavek je serverem zpracován a poté je vytvořena HTTP odpověď, která je zaslána zpět klientovi. Klient přijatou odpověď zpracuje a následně aktualizuje obsah stránky. V časovém intervalu mezi odesláním požadavku a přijetím odpovědi je klient plně funkční a neomezuje tak uživatele v jeho používání.

<span id="page-14-1"></span> $3$ GUI – Graphical User Interface (grafické uživatelské rozhraní)

<span id="page-14-2"></span> $4AJAX - Asynchronous JavaScript and XML (asynchronous JawaScripta and XML)$ 

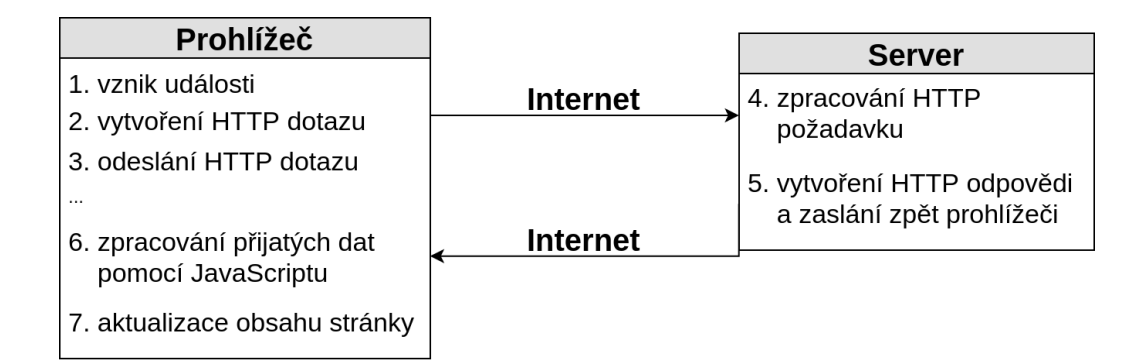

Obrázek 2.9: Princip fungování AJAXu.

Knihovna jQuery obsahuje metodu \$.ajax()[\[17\]](#page-36-4)[\[4\]](#page-35-10), jejímž parametrem je asociativní pole s nastavením (viz výpis [2.1\)](#page-15-0). Základní nastavení přijímaná metodou jsou následující:

- − method metoda HTTP požadavku (např. GET, POST, PUT); výchozí hodnotou je metoda GET,
- − url URL požadavku,
- − data data požadavku; může být použit libovolný formát,
- − success funkce, která je volána při úspěšném přijetí odpovědi,
- − error funkce, která je volána při výskytu chyby,
- <span id="page-15-0"></span>− kompletní seznam nastavení viz [\[4\]](#page-35-10)

```
$.ajax({
   method: "POST",
   url: "/suggestName",
   data: {
       "name": "J",
       "surname": "Pakosta",
       "birth-date": "04-05-1880"
   },
   success: function (data) {
       alert(data);
   },
});
```
Výpis 2.1: Ukázka použití AJAXu s využitím knihovny jQuery.

#### <span id="page-15-1"></span>**jQueryUI Autocomplete widget**

*Autocomplete widget* [\[2\]](#page-35-11) je funkce JavaScriptové knihovny *jQueryUI* určená k tvorbě seznamu návrhů pro automatické doplnění formulářového pole. Funkci autocomplete je možno použít pro elementy <input>, <textarea>, a také pro elementy, které obsahují atribut contenteditable.

Autocomplete widget umožňuje vyhledávat návrhy v lokálním zdroji (například pole hodnot), který je vhodný pro malé množství statických dat. Vyhledávání návrhů je však

také možné pomocí vzdáleného zdroje, tedy serveru a databáze, s využitím již zmíněné asynchronní komunikace AJAX.

Tento nástroj má také vestavěné ovládání pomocí klávesnice. Směrové klávesy nahoru a dolů jsou určeny k pohybu v seznamu návrhů, klávesa Escape slouží k uzavření seznamu, stisk klávesy Enter použije aktuálně zvolenou položku a uzavře seznam, klávesa Tabulator má stejné chování jako klávesa Enter pouze s rozdílem, že navíc zaměří další vstupní pole.

Je zde také možnost téměř libovolných úprav chování seznamu návrhů a automatického doplňování. Od vestavěných nastavení jako například autoFocus, delay, či minLength po vlastní nastavení zobrazování a reakcí na různé události.

#### **Knihovna typeahead.js**

JavaScriptová knihovna *typeahead.js* [\[10\]](#page-35-12) je vytvořena podle automatického doplňování při vyhledávání na stránkách [twitter.com.](https://twitter.com/)

Knihovna se skládá ze dvou částí, enginu pro vyhledávání návrhů *Bloodhound* a *Typeahead* pro zobrazování nalezených návrhů. Stejně jako předchozí knihovna může využívat lokální i vzdálený zdroj dat pro vyhledávání návrhů k doplnění. Obsahuje také vestavěné možnosti nastavení, ovšem vlastní úpravy chování již nejsou tak jednoduché jako u *Autocomplete widgetu*. Oproti němu je zde však možnost předvyplnění prvního návrhu rovnou do textového pole.

*Typeahead.js* má přednastavený vzhled, což znamená nutné změny vzhledu při použití ve vlastním projektu. Knihovna byla naposledy aktualizována v roce 2015 a v současné době již není vyvíjena což může způsobit nekompatibilitu s novějšími verzemi knihovny jQuery.

### <span id="page-16-0"></span>**2.9 Formát JSON**

<span id="page-16-1"></span>*JSON* [\[17\]](#page-36-4) je jednoduchý datový formát, který je založený na syntaxi polí a objektů v JavaScriptu. Ukázka uložení dat je ve výpisu [2.2.](#page-16-1) Vzhledem k použité syntaxi není potřeba žádný speciální postup ani při čtení dat z formátu JSON ani při jejich vytváření v tomto formátu. Takto uložená data jsou přístupná stejným způsobem jako data uložená v poli a lze k nim tedy přistupovat s využitím hranatých závorek.

```
{"classinfo":
  {
     "students": [
        {
          "name": "Michael Smith",
          "average": 99.5,
          "age": 17,
          "graduating": true
        },
        {
          "name": "Steve Johnson",
          "average": 34.87,
          "age": 17,
          "graduating": false
        },
        {
          "name": "Rebecca Young",
```

```
"average": 89.6,
            "age": 18,
            "graduating": true
         }
      ]
   }
\mathbf{R}
```
Výpis 2.2: Uložení dat ve formátu JSON (převzato z [\[17\]](#page-36-4)).

### **Srovnání s XML**

*XML* [\[17\]](#page-36-4) je značkovací jazyk, to znamená, že každá informace je ohraničená počáteční a koncovou značkou nesoucí název dané informace. V praxi to znamená, že data přenášená ve formátu XML obsahují velké množství přebytečných znaků, které značně zvětšují velikost přenášených dat. Ve výpisech [2.2](#page-16-1) a [2.3](#page-17-0) jsou ukázky uložení shodných dat ve formátech XML a JSON. Data bez mezer ve formátu JSON mají velikost 224 bajtů a data ve formátu XML mají velikost 365 bajtů, tedy o 141 bajtů více než data uložená ve formátu JSON.

<span id="page-17-0"></span>Snad jedinou výhodou XML oproti formátu JSON je pouze snadnější čitelnost dat pouhým pohledem.

```
<classinfo>
   <students>
       <student>
           <name>Michael Smith</name>
           <average>99.5</average>
           <age>17</age>
           <graduating>true</graduating>
       </student>
       <student>
           <name>Steve Johnson</name>
           <average>34.87</average>
           <age>17</age>
           <graduating>false</graduating>
       </student>
       <student>
           <name>Rebecca Young</name>
           <average>89.6</average>
           <age>18</age>
           <graduating>true</graduating>
       </student>
   </students>
</classinfo>
```
Výpis 2.3: Uložení dat ve formátu XML (převzato z [\[17\]](#page-36-4)).

### <span id="page-18-0"></span>**2.10 Schéma databáze**

Součástí webové aplikace DEMoS je databáze jejíž autorem je Ing. Radek Kočí, Ph.D. Pochopení struktury této databáze bylo nezbytné pro další práci. Databáze obsahuje velké množství tabulek, a proto zde bude popsána po částech. Kompletní schéma databáze je obsaženo v příloze [A.](#page-37-0)

#### **Matriky a záznamy**

Schéma tabulek, do něhož jsou ukládány záznamy o matrikách a záznamech v nich obsažených je na obrázku [2.10.](#page-18-1) Tabulka register je určena pro uchovávání informací o jednotlivých matrikách. Záznamy o matrikách obsahují údaje o archívu (atribut archive), fondu (fond), signatuře matriky (signature), jazycích matriky (lang1, lang2, lang3) a počtu skenů (scan\_count). Každá matrika spadá do nějaké administrační jednotky, neboli původce. Údaje o administračních jednotkách jsou uchovávány v tabulce adminUnit.

Záznamy z jednotlivých matrik jsou ukládány do tabulky birth, kde je pomocí atributu register id odkazována matrika, z níž záznam pochází. V tabulce jsou dále atributy udávající číslo skenu (scan) a číslo pozice (pos) v tomto skenu. Atribut lay určuje rozložení záznamu na skenu, které může být *vlevo*, *vpravo* nebo *přes celé*. Mezi další atributy patří například baptism\_date, který uchovává datum křtu narozeného dítěte, nebo atribut sex, udávající pohlaví dítěte. Tabulka obsahuje několik dalších atributů, které se týkají úmrtí, biřmování, sňatku rodičů a dalších už spíše dodatečných údajů.

<span id="page-18-1"></span>U každého záznamu je také uveden autor jeho přepisu. Ukládán je v atributu owner, který odkazuje na uživatele uloženého v tabulce user.

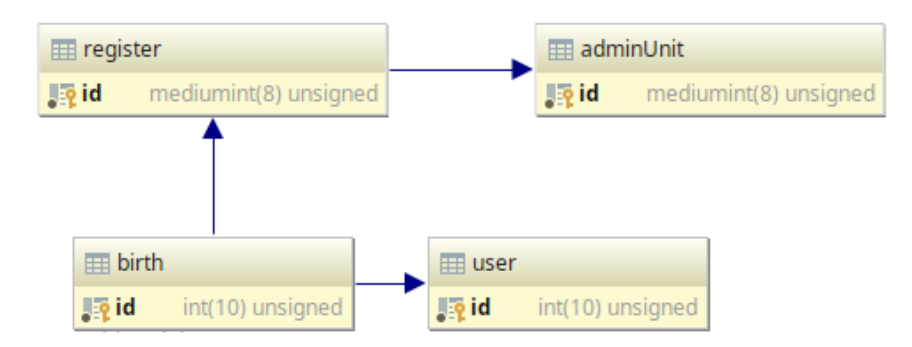

Obrázek 2.10: Schéma tabulek pro ukládání informací o matrikách a matričních záznamech.

#### **Osoby v záznamu**

Ke každému matričnímu záznamu je vztaženo několik osob. Údaje o těchto osobách jsou ukládány do tabulky birthPerson jejíž schéma včetně okolních tabulek je znázorněno na obrázku [2.11.](#page-19-0) Záznam, ke kterému se daná osoba váže je identifikován atributem birth\_id.

<span id="page-19-0"></span>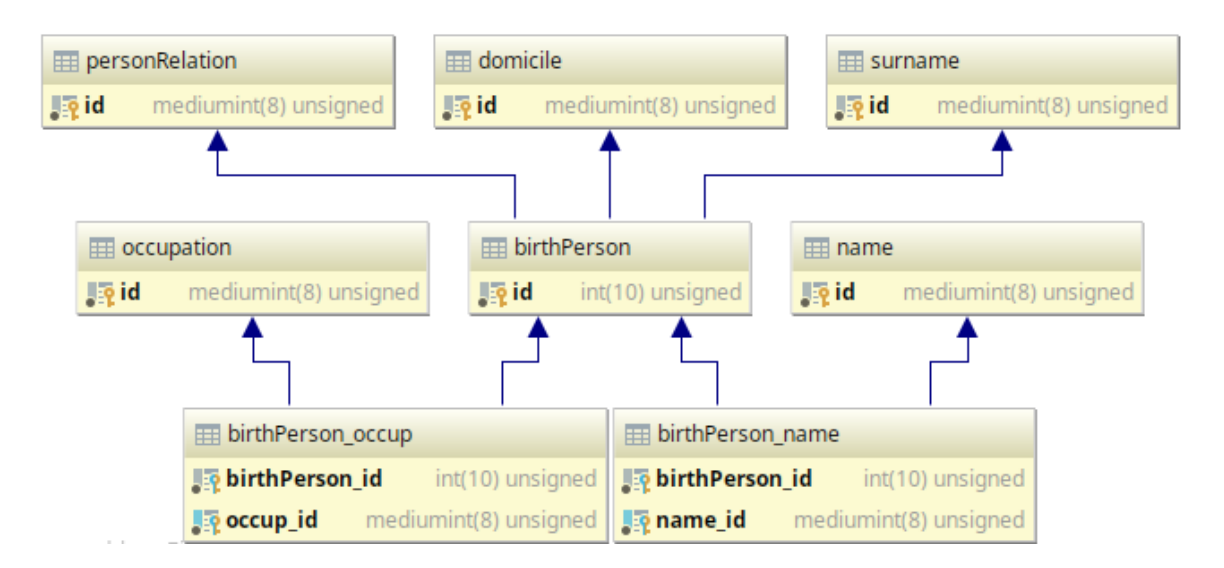

Obrázek 2.11: Schéma tabulek pro ukládání informací o osobách vztažených k matričním záznamům.

Atribut rel udává roli, kterou daná osoba v matričním záznamu zastává. Narozené dítě je označováno hodnotou main. Hodnoty m, f, f f, f m, f m f, f m m, m f, m m, m\_m\_f, m\_m\_m identifikují předky dítěte v daném záznamu. Křtitel je určován hodnotou granted a porodní bába hodnotou midwife. Záznamy mohou obsahovat také údaje o kmotrech, hodnoty gf\_1, gf\_2, gf\_3, gf\_4, a také údaje o příbuzných těchto kmotrů. Příbuzní kmotrů jsou označováni hodnotami gfrel\_1, gfrel\_2, gfrel\_3, gfrel\_4.

Tabulka birthPerson dále obsahuje atribut birth\_date, který uchovává datum narození. Atributy street a descr\_num uchovávají informace o názvu ulice a číslu popisném. Názvy obcí jsou k dispozici v tabulce domicile a je na ně odkazováno ze stejnojmenného atributu v tabulce birthPerson.

Stejným způsobem jsou uchovávána i příjmení, která jsou uložena v tabulce surname a jsou odkazována z atributu sname. Křestní jména jsou uchovávána v tabulce name, která je s tabulkou birthPerson ve vztahu M:N. Tyto tabulky jsou propojeny pomocí vazební tabulky birthPerson\_name.

Povolání jsou uchovávána v tabulce occupation a jsou, stejně jako křestní jména, ve vztahu M:N s tabulkou birthPerson. Tyto dvě tabulky jsou svázány vazební tabulkou birthPerson\_occup.

Dalšími atributy v tabulce birthPerson jsou title udávající titul osoby, religion uchovávající vyznání a atribut dead, který určuje zda byla daná osoba v době vzniku matričního záznamu po smrti.

# <span id="page-20-0"></span>**Kapitola 3**

# **Analýza požadavků a návrh řešení**

Tato kapitola je zaměřena na analýzu požadavků a na návrh řešení problému. Na začátku kapitoly je definován cíl práce. Druhá část kapitoly je věnovaná návrhu automatického dokončování slov, včetně zobrazování seznamu návrhů, pro jednotlivá vstupní pole. Dále je popsán návrh automatického doplňování záznamu. Poslední část kapitoly obsahuje popis výběru podle jazyka matriky.

### <span id="page-20-1"></span>**3.1 Cíl práce**

Cílem práce je implementace inteligentního doplňování slov v GUI webové aplikace DE-MoS, již popsané v sekci [2.4.](#page-11-0) Inteligentní doplňování slov má sloužit k usnadnění a urychlení přepisů matričních záznamů. Součástí implementace má být systém pro automatické dokončování slov se seznamem návrhů při vyplňování jednotlivých položek matričního záznamu. Dále je úkolem vytvořit systém, který bude schopný na základě co nejmenšího počtu zadaných údajů doplnit zbytek matričního záznamu, nebo alespoň co největší část tohoto záznamu. Systém má být také schopný rozpoznat jazyk matriky a podle něj pak vybírat jednotlivá slova, či části záznamu k doplnění.

Součástí systému by mělo být také nastavení, které bude umožňovat aktivaci/deaktivaci jednotlivých částí. Navíc bude obsahovat volbu, zda se mají jednotlivé položky záznamu automaticky doplňovat, nebo mají být zobrazeny pouze návrhy vhodné k doplnění do daných částí záznamu. Tyto možnosti bude možné libovolně kombinovat.

Zmíněné části aplikace mají být implementovány pro formulář určený k přepisu matrik narozených, které obsahují informace o dítěti, křtiteli, porodní bábě, kmotrech, rodičích a případně dalších předcích.

Hlavním úkolem systému bude co nejvíce zkrátit čas potřebný k přepsání jednoho matričního záznamu.

## <span id="page-20-2"></span>**3.2 Výběr podle jazyka matriky**

V sekci [2.2](#page-8-0) bylo zmíněno, že jazyk matrik se v průběhu času měnil. Jedna matrika tak může být psána více jazyky. Všechny matriky mají uvedeno v jakých jazycích jsou vedeny.

Původním návrhem bylo zjišťování jazyka podle již vyplněných údajů záznamu. Poté měly být navrhována slova pouze v tomto jazyce. Z databáze ovšem nelze zjistit, kdy se jazyk matriky mění. Přechod jazyka nemusel být striktní a slova původního jazyka mohla být ještě nějakou dobu používána i po změně.

Slova tedy nebudou vyhledávána podle jazyka matriky. Vyhledávání návrhů bude prováděno podle původce, a podle data narození, či podle data křtu, pokud bude alespoň jedno z těchto dat zadáno.

### <span id="page-21-0"></span>**3.3 Vstupní pole s automatickým dokončováním**

Systém vstupního pole s automatickým dokončováním slov bude zobrazovat návrhy vhodných slov pro jednotlivé textové položky formuláře pro přepis matričních záznamů narozených.

Při prázdném záznamu budou slova navrhovaná k doplnění filtrována pouze podle původce a řazena podle počtu výskytů v databázi. Filtrování podle původce znamená vyhledávání záznamů pouze v oblasti jejich vzniku, a tím i eliminaci velkého množství ostatních záznamů.

V průběhu vyplňování záznamu bude vyhledávání slov více specifikováno. Při zadaném datu narození dítěte budou výsledky filtrovány podle tohoto data (viz sekce [3.2\)](#page-20-2). Starší matriky, tedy knihy přibližně z 18. století a starší, byly vedeny jako matriky křtů, a datum narození tedy neobsahují. V těchto případech bude pro filtrování místo data narození použito datum křtu.

Po zadání obce narození bude vyhledávání probíhat pouze pro danou obec. Názvy obcí ovšem mohou být stejné na více místech. V České republice patří v současné době mezi nejznámější případ obce s názvem *Lhota*. Vyhledávání záznamů týkajících se pouze obce v dané oblasti bude zajišťovat již zmíněný filtr podle původce, jelikož názvy obcí spadajících pod určitého původce by měly být jedinečné.

### <span id="page-21-1"></span>**3.4 Inteligentní vyplňování záznamu**

Systém pro inteligentní doplňování záznamu bude podle co nejmenšího počtu zadaných údajů prohledávat databázi a doplňovat zbývající části záznamu. Doplňovány však nebudou jednotlivé položky záznamu, ale vždy všechny dostupné údaje o osobách, které budou nalezeny jako vhodní kandidáti pro vložení do daného záznamu. Nalezené a vyfiltrované výsledky jsou seřazeny podle počtu výskytů v databázi. S rostoucím počtem výskytů dané osoby v databázi roste také pravděpodobnost správnosti návrhu.

Vyhledávání *křtitele* bude zahájeno ve chvíli, kdy bude zadána alespoň jedna z těchto položek: datum křtu, obec narození, příjmení křtitele. Kromě těchto položek může být výběr filtrován i podle křestního jména křtitele, pokud je zadáno. Při postupném přidávání těchto hodnot budou tyto použity při filtrování a údaje o křtiteli tak budou přesnější. Podle původního návrhu mělo hledání vhodného návrhu na křtitele probíhat pouze při zadaném datu křtu, které by určovalo přítomnost údajů o křtiteli v daném záznamu. Při průzkumu matričních záznamů ovšem byly nalezeny případy, kdy datum křtu uvedeno nebylo a údaje o křtiteli v záznamu obsaženy byly. Vyskytovaly se i záznamy, kdy záznam datum křtu obsahoval, ale informace o křtiteli zapsány nebyly.

Způsob vyhledávání informací o *porodní bábě* bude stejný jako u *křtitele*. Jediný rozdíl bude v tom, že filtrování nebude probíhat podle data křtu, ale podle data narození dítěte. Vyhledávání křtitele a porodní báby by mělo mít poměrně velkou přesnost vzhledem k faktu, že v určitém období měla každá obec pouze několik osob (často jednu nebo dvě), které zastávaly funkci porodní báby nebo křtitele.

Dále je potřeba doplnit *předky* dítěte, kterými jsou rodiče, prarodiče a případně praprarodiče, a také *kmotry*. Průzkumem matričních záznamů bylo zjištěno, že ze všech předků bývá vyplněno nejvíce informací o otci, u ostatních předků to často bývá například pouze křestní jméno. Pokud tedy budou zadány jméno, příjmení a povolání nebo obec otce, vyhledají se všechny záznamy odpovídající těmto údajům. Z těchto záznamů následně bude možné doplnit zbývající údaje o otci a data o dalších předcích a kmotrech.

Systém bude informace k doplnění do záznamu hledat také podle adresy narození. V databázi již může existovat záznam o narození se shodnou adresou jako je adresa aktuálně vyplňovaného záznamu. V takovém případě je zde šance, že nalezen záznam, či jeden z nalezených záznamů se týká narození sourozence aktuálně přepisovaného záznamu, a bude tedy obsahovat většinu požadovaných údajů pro aktuálně přepisovaný záznam.

# <span id="page-23-0"></span>**Kapitola 4**

# **Implementace a testování**

Obsahem této kapitoly je popis implementace systému podle výše zmíněného návrhu, a také popis testování tohoto systému. První část kapitoly je věnovaná technologiím použitým při implementaci navrženého systému. Dále je popsána struktura požadavků, které jsou zasílány na server pro získání požadovaných dat. Poté je v kapitole popis implementace zobrazování návrhů slov pro jednotlivé položky záznamu a popis inteligentního vyplňování záznamu. Poslední část věnována implementaci obsahuje popis zobrazování návrhů na vyplnění celého záznamu.

### <span id="page-23-1"></span>**4.1 Použité nástroje**

Tato práce je implementována jako součást webové aplikace *DEMoS*. Serverová část této aplikace je implementována s využitím PHP frameworku *Nette* (viz sekce [2.7\)](#page-13-4). Z tohoto důvodu je framework *Nette* využit i k implementaci systémů pro automatické vyplňování matričních záznamů.

K uložení dat používá aplikace DEMoS MySQL databázi jejíž struktura je popsaná v sekci [2.10.](#page-18-0)

Při implementaci klientské části práce byl použit zejména jazyk JavaScript a knihovna jQuery, která je na tomto jazyce postavena. K tvorbě modálních oken pro nastavení a zobrazování návrhů byl použit značkovací jazyk HTML a knihovna *Bootstrap*[1](#page-23-2) . K zobrazování ikon byla použita knihovna *Font Awesome*[2](#page-23-3) .

Pro vývoj na lokálním počítači bylo potřeba mít nainstalovaný interpret jazyka PHP, a také server s aktivním PHP modulem. Konkrétně byl použit server *Apache2* [3](#page-23-4) . Dále byl potřeba *MySQL server*<sup>[4](#page-23-5)</sup> pro možnost vytvoření databáze na lokálním PC.

Práce byla implementována s využitím vývojového prostředí *PhpStorm*[5](#page-23-6) , které je dle mého názoru nejlepším vývojovým prostředím pro webové aplikace. Toto IDE[6](#page-23-7) má kromě jazyka PHP podporu spousty dalších programovacích jazyků, jako jsou například jazyky HTML, CSS, JavaScript nebo SQL, které byly během vývoje využity. PhpStorm umožňuje také přístup a práci s databází bez nutnosti využití dalšího programu.

<span id="page-23-2"></span><sup>1</sup><https://getbootstrap.com>

<span id="page-23-3"></span><sup>2</sup><https://fontawesome.com>

<span id="page-23-4"></span><sup>3</sup><https://httpd.apache.org>

<span id="page-23-5"></span><sup>4</sup><https://dev.mysql.com>

<span id="page-23-6"></span><sup>5</sup><https://www.jetbrains.com/phpstorm>

<span id="page-23-7"></span><sup>6</sup> IDE – Integrated Development Environment (vývojové prostředí)

Během vývoje byl využíván také systém pro správu verzí *Git*[7](#page-24-1) . Protože na projektu DEMoS pracoalo více lidí, byl vytvořen také webový Git repozitář pomocí nástroje *GitLab*[8](#page-24-2) . Tento repozitář byl zpřístupněn na serveru [perun.fit.vutbr.cz.](http://perun.fit.vutbr.cz:4141)

## <span id="page-24-0"></span>**4.2 Komunikace mezi klientem a serverem**

Každá webová aplikace je založena na komunikaci mezi klientem a serverem. K tomu je využíváno HTTP požadavků a HTTP odpovědí. V této práci je potřeba zasílat serveru hodnoty již vyplněných položek záznamu. Server tato data zpracuje a nalezená data zašle zpět klientovi. Těla požadavků a odpovědí musejí mít pevně danou strukturu, aby jim klient se serverem rozuměli a uměli je zpracovat.

V práci byla ke komunikaci mezi serverem a klientem použita technologie AJAX, již popsaná v sekci [2.1,](#page-15-0) která umožňuje asynchronní komunikaci mezi klientskou a serverovou částí aplikace bez nutnosti obnovování stránky. Asynchronní komunikace je vytvářena pomocí funkce \$.ajax(), která je součástí knihovny jQuery. Vzhledem k tomu, že bude klient zasílat serveru data, byla zvolena metoda POST (atribut *method* v nastavení metody), která je k tomu určená a umožňuje zasílat neomezené množství dat.

K přenosu dat byl zvolen formát JSON (viz sekce [2.9\)](#page-16-0), jehož struktura vychází z jazyka JavaScript a na jeho zpracování tak nejsou potřeba žádné další nástroje či knihovny. O vytváření těla požadavků (atribut data v nastavení metody \$.ajax()) v tomto formátu se stará metoda createJSON(). Do každého požadavku je nejprve vložen atribut focused-input-name, jehož hodnota je název aktuálně vyplňované položky záznamu. Díky tomuto atributu server rozpozná, ve kterých částech databáze má vyhledávat návrhy slov. Dalšími atributy, které jsou vždy obsaženy v těle HTTP požadavku, jsou archive, fond a signature, podle nichž lze jednoznačně identifikovat matriku a zjistit informace s ní související. Nakonec jsou do požadavku vloženy hodnoty ručně vyplněných vstupních položek, tedy těch, které mají v HTML přidělenou třídu man-populated. Jednotlivé hodnoty jsou uloženy v atributech pojmenovaných podle názvů těchto položek ve formuláři. Ukázka výsledné struktury dat se nachází na obrázku [4.1.](#page-24-3)

```
{
   "focused-input-name": "__granted__names",
   "archive": "MZA",
   "fond": "E67",
   "signature": "1",
   "__child__baptism_date": "1860-06-04",
     child birth date": "1860-06-03",
     __child__descr_num": "10",
     __child__village": "Adamsthal",
   "__granted__names": "A"
}
```
Výpis 4.1: Ukázka těla požadavku zaslaného při vyplňování jména křtitele.

Po přijetí odpovědi ze serveru je odpověď zpracována (atribut success v nastavení metody \$.ajax()) v závislosti na typu aktuálního požadavku, kdy se může jednat o automatické doplňování záznamů či získání návrhů pro části záznamu, získání návrhů na celý

<span id="page-24-1"></span><sup>7</sup><https://git-scm.com>

<span id="page-24-2"></span><sup>8</sup><https://about.gitlab.com>

záznam nebo získání návrhů slov pro aktuálně vyplňovanou položku matričního záznamu. Jednotlivé způsoby zpracování odpovědí jsou popsány v sekcích [4.3-](#page-25-0)[4.6.](#page-30-0)

```
$.ajax({
   method: "POST",
   url: path + "autocomplete/autocomplete",
   data: createJSON(),
   success: function (data) {
           response(data);
   },
});
```
Výpis 4.2: Ukázka nastavení metody \$.ajax() pro zasílání požadavků na server.

### <span id="page-25-0"></span>**4.3 Vstupní pole s automatickým dokončováním**

K implementaci vstupního pole s automatickým doplněním byl zvolen *Autocomplete widget* (viz sekce [2.8\)](#page-15-1), který je součástí knihovny jQueryUI, jenž se na straně klienta stará o komunikaci se serverem a o zobrazování návrhů slov. O zpracování požadavků klienta se na straně serveru stará třída AutocompletePresenter.

#### **Klientská část**

Již zmíněný Autocomplete widget je aktivován po načtení stránky s formulářem pro přidání matričního záznamu. Tato aktivace je provedena za použití metody autocomplete(), která je aplikována na všechna textová vstupní pole, tedy HTML elementy input s atributem type=text. Již zmíněná metoda autocomplete() přijímá jediný parametr a tím je asociativní pole s nastavením chování. Nastavení použitá v této práci:

- Atribut delay určuje dobu prodlevy v milisekundách mezi posledním vložením znaku a zasláním požadavku pro získání návrhů. Pokud tento atribut není uveden, je výchozí hodnota prodlevy nastavena na 300 ms. V této práci je explicitně nastavena hodnota 100 ms, aby se návrhy zobrazovaly i při rychlejším vyplňování. Hodnota by při používání vzdálených zdrojů dat neměla být nižší, aby nedocházelo k příliš velkému množství zasílaných požadavků.
- Atribut autoFocus určuje, zda má být při zobrazení seznamu návrhů automaticky označena jeho první položka. autoFocus může nabývat hodnot true, nebo false (výchozí hodnota). V této práci je tento atribut nastaven na hodnotu true
- Atribut select obsahuje funkci, která definuje činnost při volbě jednoho návrhu ze seznamu. Výchozí akcí je pouze vyplnění vstupního pole zvolenou hodnotou. V této implementaci je navíc danému vstupnímu poli přidána třída man-populated a zavolána metoda autopopulate() popsaná v sekci [4.4.](#page-27-0)
- Jako poslední byl použit atribut source definující zdroj požadovaných dat. Má přiřazenou funkci, která umožňuje vlastní nastavení volání AJAXu včetně těla požadavku a reakce na přijatou odpověď. Url je zde nastavena na "autocomplete/autocomplete" a tělo požadavku (atribut data) je vytvořeno pomocí již zmíněné funkce createJSON().

<span id="page-26-0"></span>Po tomto nastavení již zasílání dat a zobrazování seznamu návrhů funguje zcela automaticky. Poté co klient přijme odpověď ze serveru, jsou přijatá data vložena do seznamu návrhů a zobrazena uživateli tak jako na obrázku [4.1.](#page-26-0)

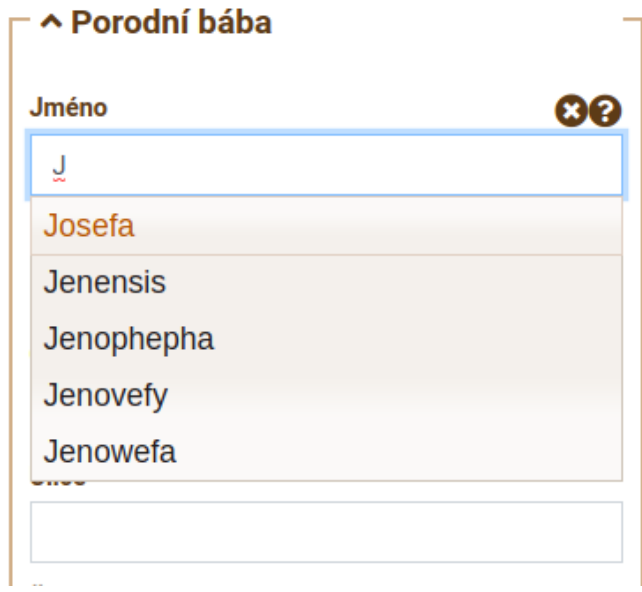

Obrázek 4.1: Zobrazení seznamu návrhů pro doplnění položky matričního záznamu.

#### **Serverová část**

Zpracování požadavku na získání návrhů pro jednu položku matričního záznamu provádí třída AutocompletePresenter. Zpracování začíná metodou actionAutocomplete(). Nejprve je s využitím názvu archivu a signatury matriky zjištěn identifikátor původce, pod kterého daná matrika spadá. K tomu je využívána metoda searchByArchiveSignature() ze třídy RegisterManager. Získaný identifikátor původce je vložen k datům požadavku. Poté je z atributu focused-input-name získán název vstupního pole, pro které jsou požadovány návrhy. Podle něj je pak zavolaná příslušná metoda. Tato metoda v daném pořadí a s různými parametry invokuje metody ze třídy BirthManager, které prohledávají databázi, dokud není nalezeno pět vhodných návrhů. Nakonec jsou nalezené návrhy zaslány zpět klientovi.

Metody třídy BirthManager, které jsou určeny pro vyhledávání návrhů jednotlivých položek, mají vždy mezi parametry data obsažená v požadavku, podle nichž bude možné vyhledávat v databázi. Dalším parametrem nazývaným \$exclude je pole již nalezených návrhů, které budou z dané části vyhledávání vyloučeny, aby nebyly nacházeny duplicitní návrhy. Některé metody mají také parametr \$birthPerson, který nese název osoby (father, mother, granted, midwife, atd.), pro níž jsou hledány návrhy. Poslední z možných parametrů je \$relation, který udává název vztahu, tak jak je uvedena v databázi (m, f, m\_m, m\_f, atd.). Hodnota tohoto parametru může být zadána i obecněji, a to pro vyhledávání mezi muži (hodnota *men*) nebo mezi ženami (hodnota *women*).

Každá z těchto metod na začátku provede filtrování podle původce za účelem redukce záznamů pouze na záznamy týkající se dané oblasti. Dále je vždy prováděno filtrování podle již zadaného začátku slova aktuálně vyplňované položky záznamu.

K vyhledání *křestních jmen* slouží metody suggestNames() a suggestNameNames(). První zmíněná metoda vybere křestní jména ze všech záznamů týkající se dané oblasti. Dále pak vybere pouze osoby, jejichž vztah v záznamech odpovídá vztahu uvedenému v parametru \$relation. Následně je výběr zúžen na jména začínající písmeny již vepsanými v dané položce záznamu. Poté, pokud je v požadavku uvedena, jsou návrhy filtrovány podle obce narození dané osoby, tedy u dítěte podle obce dítěte, u otce podle obce otce atd. V poslední fázi je výběr ještě zúžen pouze na období kolem data narození, případně podle data křtu. Nalezené návrhy jsou seřazeny podle počtu výskytů v záznamech a přidány do seznamu návrhů. Druhá zmíněná metoda suggestNameNames() vyhledává jména v tabulce name bez závislosti na záznamech. Vyhledávání probíhá pouze podle počátečních písmen jména a případně podle zadaného pohlaví.

Návrhy na *příjmení* jsou vyhledávány metodou suggestSurnames(), která pracuje na téměř stejném principu jako již popsaná metoda suggestNames(). Návrhy příjmení jsou však navíc ještě filtrovány podle již zadaného křestního jména dané osoby záznamu.

Metoda suggestBirthPersonOccupation() má na starosti vyhledávání návrhů *povolání* a *titulu křtitele*. Metoda nejprve vyhledá matriční záznamy pro danou oblast, které případně profiltruje pole zadaného vztahu. Z těchto záznamů jsou následně vybrány ty, u kterých je obec dané osoby shodná s obcí vyplněnou u příslušné osoby ve formuláři. Výsledná množina příjmení je stejně jako u předchozích metod seřazena podle počtu výsledků. K doplnění návrhů povolání je určena metoda suggestOccupation(), kde jsou povolání hledána pouze na základě zadaných počátečních písmen.

Úkolem metod suggestVillages() a suggestDomicileVillages() je získávání návrhů názvu obcí. První z těchto metod vyhledává obce v již vytvořených záznamech z nichž vybere pouze záznamy týkající se dané oblasti. V kombinaci s filtrováním podle zadaných počátečních písmen se množství možných obcí značně sníží. Nalezené záznamy mohou být dále filtrovány podle vztahu osoby k dítěti. Vzhledem k faktu, že názvy obcí byly v průběhu času upravovány, je potřeba vyhledávání zaměřit pouze na určité období. Z nalezených výsledků jsou tedy ponechány pouze ty, které se týkají daného období. Toho je dosaženo s využitím data narození či data křtu. Nalezené obce jsou nakonec stejně jako v předchozích metodách seřazeny podle počtu výskytů v záznamech. Druhá zmíněná funkce vyhledává obce v tabulce domicile bez ohledu na tabulku se záznamy a pouze podle počátečních písmen.

Poslední metodou pro vstupní pole s automatickým dokončováním je suggestStreets(), jejímž cílem je vyhledání návrhů názvů ulic. Vyhledávání probíhá stejným způsobem jako při hledání obcí v metodě suggestVillages(). Pokud je známa obec, jsou ulice vyhledávány pouze v rámci této obce.

### <span id="page-27-0"></span>**4.4 Inteligentní vyplňování záznamu**

V průběhu vyplňování formuláře na vytvoření matričního záznamu jsou průběžně (při každém vyplnění položky záznamu) na server zasílány požadavky. Na serveru je vždy požadavek zpracován a v případě vhodné kombinace zadaných údajů je zahájeno hledání vhodných dat k doplnění do formuláře matričního záznamu. Systém inteligentního vyplňování záznamu pracuje stejně jako systém vstupního pole s automatickým dokončováním s identifikátorem původce za účelem specifikace oblasti vyhledávání. Hledání údajů v databázi zajišťují opět metody ze třídy BirthManager. Vyhledávání osob je vždy zahájeno nalezením záznamů, které by mohly obsahovat údaje o osobách vhodných k doplnění do nového záznamu. Tyto záznamy jsou vyhledány podle oblasti, ze které pochází matrika, do níž je přidáván nový záznam. Filtrovány jsou také podle data narození či data křtu, pokud je alespoň jedno z těchto dat zadáno.

Pokud je v záznamu zadán alespoň jeden z údajů datum křtu, obec narození nebo příjmení křtitele, jsou podle těchto údajů vyhledáni křtitelé. Vyhledávání křtitelů zajišťuje metoda suggestGranted(). V záznamech z dané oblasti jsou vyhledáni křtitelé, kteří odpovídají zadaným údajům. Kromě data křtu a oblasti může být vyhledávání křtitele blíže specifikováno jeho jménem a příjmením, pokud jsou zadána. Všichni nalezení křtitelé jsou vloženi do odpovědi. Do formuláře jsou vyplněny údaje toho křtitele, který byl v prohledávaných záznamech nalezen nejčastěji.

*Porodní báby* jsou vyhledávány metodou suggestMidwife(). Algoritmus je stejný jako u vyhledávání křtitelů. Jediný rozdíl je použití data narození místo data křtu pro vymezení období prohledávání.

Doplňování křtitelů a porodních bab by mělo mít vysokou přesnost, protože v obcích ve velkém množství případů působilo v jednu dobu pouze několik osob zastávajících pozici porodní báby nebo křtitele. Velmi často se jednalo pouze o jednu či dvě osoby, které zastávaly jednu z těchto pozic.

Starší matriky neobsahují mnoho údajů o předcích. Detailnější informace jsou často uvedeny pouze u otce. U ostatních předků je často zapsáno pouze jméno, případně je uvedeno ještě příjmení. Z tohoto důvodu je z předků jako první vyhledáván otec a až podle záznamu, ve kterém je otec nalezen, jsou vyhledáni ostatní předkové. Aby mohl být otec vyhledán s vysokou přesností, je potřeba znát minimálně jeho jméno a příjmení. O vyhledání se poté stará metoda suggestFather(). Prohledávané záznamy jsou opět omezeny pouze na oblast, do které spadá daná matrika, dále na datum narození, případně datum křtu, a pokud je zadaná obec narození dítěte, je vyhledávání omezeno pouze na tuto obec. K vyhledání otce v matričních záznamech mohou být využity všechny údaje o otci, které je možné do záznamu zapsat. Čím více těchto údajů bude zapsáno, tím přesnější bude vyhledávání.

Po nalezení otce jsou údaje o něm vloženy do odpovědi a je získáno ID narození, ke kterému jsou tyto údaje vázány. Na základě tohoto identifikátoru záznamu narození jsou vyhledáni také ostatní předkové a kmotři dítěte. Jejich údaje jsou opět vloženy do odpovědi, a ta je zaslána klientovi, který všechny přijaté údaje doplní do příslušných polí formuláře pro přepis matričního záznamu.

Při vyhledávání může nastat situace, kdy bude nalezeno více možných variant k doplnění. V takovém případě nelze určit, která varianta je správná, a proto je varianta vyplněná do formuláře vybrána náhodně.

Zcela automatické vyplňování formuláře však může vlivem nepřesností s kombinací nepozornosti a nedůsledné kontroly uživatele zanášet do matričních záznamů chyby, které by mohly negativně ovlivňovat také vytváření rodokmenů, které je plánovanou součástí aplikace DEMoS. Tyto problémy by mělo řešit pouze zobrazování návrhů možných k doplnění, které je popsáno v sekci [4.5,](#page-29-0) namísto automatického vyplňování formuláře bez kontroly uživatele.

```
{
  "midwife": [
   \mathcal{L}"__midwife__names": "Mariana",
     "__midwife__surname": "Blahuš",
     "__midwife__domicile": "z Ostré Lhoty",
     "__midwife__street": "",
     "__midwife__descr_numb": "206"
```

```
},
   {
     "__midwife__names": "Mariana",
     " midwife_surname": "Maluš",
     " midwife domicile": "z Ostré Lhoty",
     "__midwife__street": "",
     "__midwife__descr_numb": "155"
   }
 ]
}
```
Výpis 4.3: Ukázka odpovědi s návrhy osob.

### <span id="page-29-0"></span>**4.5 Zobrazování návrhů osob**

Zobrazování návrhu osob poskytuje oproti automatickému doplňování uživateli větší kontrolu nad údaji vyplňovanými do formuláře s matričním záznamem. Místo automatického doplnění dat jsou pro jednotlivé osoby záznamu zobrazeny pouze nalezené návrhy s údaji o těchto osobách, které je možno doplnit do záznamu. Uživateli je tímto také udělena možnost volby, zda a kterou z navržených možností nechá do záznamu zapsat.

Algoritmus vyhledávání vhodných údajů na straně serveru je shodný s algoritmem popsaným v sekci [4.4.](#page-27-0) Rozdílné je ovšem zpracování odpovědi na straně klienta.

U každé osoby, pro kterou je v odpovědi uveden alespoň jeden návrh k doplnění, je zobrazeno tlačítko s ikonou osoby (viz výpis [4.2\)](#page-29-1) a přijatá odpověď je uložena. Po kliknutí na toto tlačítko u některé z osob, je zobrazeno předem připravené modální okno, do jehož záhlaví je vyplněn název dané osoby (křtitel, porodní bába, otec atd.) a v těle modálního okna je zobrazen seznam návrhů pro danou osobu. Pokud nějaký ze zobrazených návrhů odpovídá požadavku, je možné na něj kliknout a tím zvolené údaje vyplnit do formuláře. Modální okno je poté automaticky uzavřeno.

<span id="page-29-1"></span>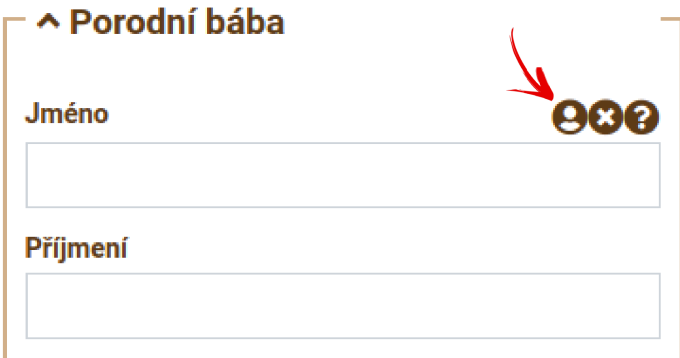

Obrázek 4.2: Tlačítko umožňující zobrazení návrhů pro porodní bábu.

Vytváření jednotlivých položek seznamu návrhů je implementováno pomocí metody createListItem(), která podle předaných parametrů vytvoří položku seznamu ve formátu jméno[mezera]příjmení, povolání, obec. Tyto položky jsou vytvořeny pro všechny návrhy na danou osobu a poté zapsány do těla modálního okna.

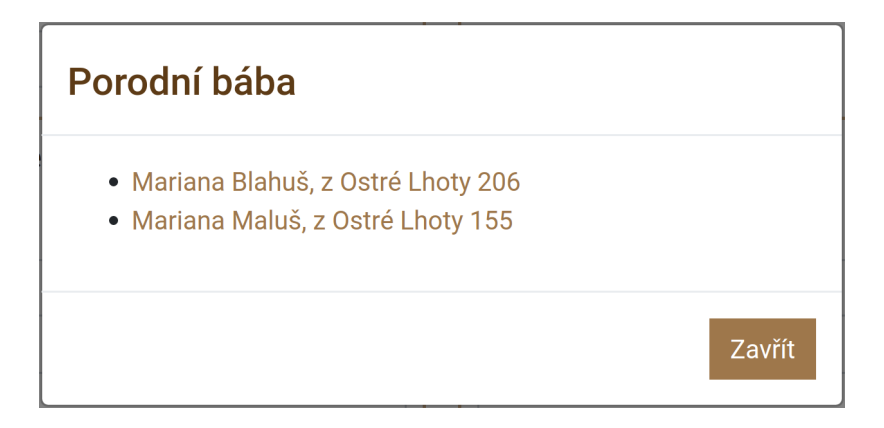

Obrázek 4.3: Modální okno s návrhy porodních bab.

# <span id="page-30-0"></span>**4.6 Zobrazení návrhů na celý záznam**

<span id="page-30-1"></span>Nalezené záznamy

Návrhy na celý záznam jsou vyhledávány na základě zadané adresy narození dítěte. Z nalezených záznamů jsou všechny údaje, s výjimkou informací o dítěti, zaslány klientovi, který jej zobrazí formou tabulky v modálním okně tak jako na obrázku [4.4.](#page-30-1) Po kliknutí na zvolený řádek se záznamem dojde k automatickému vyplnění tohoto záznamu do formuláře.

Zasílání požadavků na server je implementováno v metodě getRecordSuggestions(), která využívá již zmiňovanou funkci \$.ajax(). Zobrazování nalezených záznamů je implementováno metodou showRecordSuggestionsModal(), jenž do modálního okna vloží data o nalezených záznamech a toto modální okno následně zobrazí.

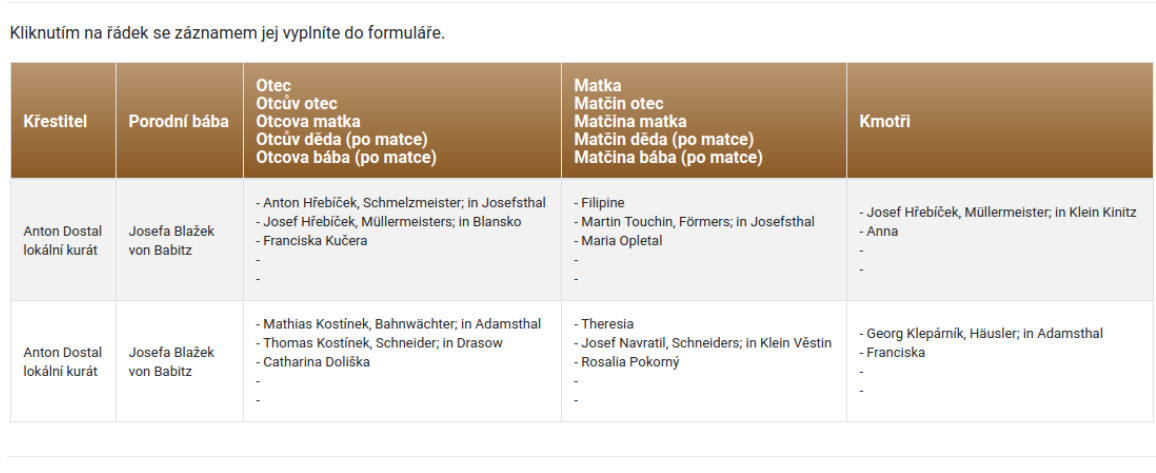

Obrázek 4.4: Ukázka zobrazování návrhů na celé záznamy.

### <span id="page-31-0"></span>**4.7 Testování**

Hlavním cílem implementovaného systému je redukce času potřebného pro přepis jednoho záznamu. Výsledek bylo potřeba otestovat za účelem ověření funkčnosti a splnění deklarovaného cíle.

Aplikace DEMoS bude veřejně přístupná a bude určena primárně pro amatérské genealogy, kteří se studiu rodové historie věnují ve svém volném čase a kteří nemají velké zkušenosti se čtením matričních záznamů. Z tohoto důvodu byl systém testován na lidech bez zkušeností se zkoumáním matrik.

Podle testovacího protokolu z přílohy [C](#page-41-0) bylo úkolem respondentů přepsat záznam z digitalizované matriky s různými kombinacemi nastavení. Uživatelé měli nejprve za úkol si přečíst návod k použití testovaného systému a seznámit se s uživatelským rozhraním. Návod k použití, který měli respondenti k dispozici po celou dobu testování, je uveden v příloze [B.](#page-38-0) Dalším krokem byl přepis záznamu, kdy byly vypnuty všechny systémy pro hledání a zobrazovaní návrhů. Tento krok byl určen ke zjištění referenčního času potřebného na přepis jednoho záznamu. Při druhém vyplňování měl uživatel k dispozici systém zobrazování návrhů pro jednotlivé položky záznamu. V další fázi pak byl navíc zapnut systém pro zobrazování návrhů k jednotlivým osobám záznamu. Při posledním přepisu bylo aktivní také zobrazování návrhů na doplnění celého záznamu.

Pro testovací účely byl zvolen záznam digitalizované matriky z MZA<sup>[9](#page-31-1)</sup> Brno se signaturou 11765. Testovací záznam je obsažen ve skenu číslo 28. S pořadovým číslem 8. Záznam je zobrazen na obrázku [4.5.](#page-31-2) Pochází z Ostré Lhoty z roku 1887.

<span id="page-31-2"></span>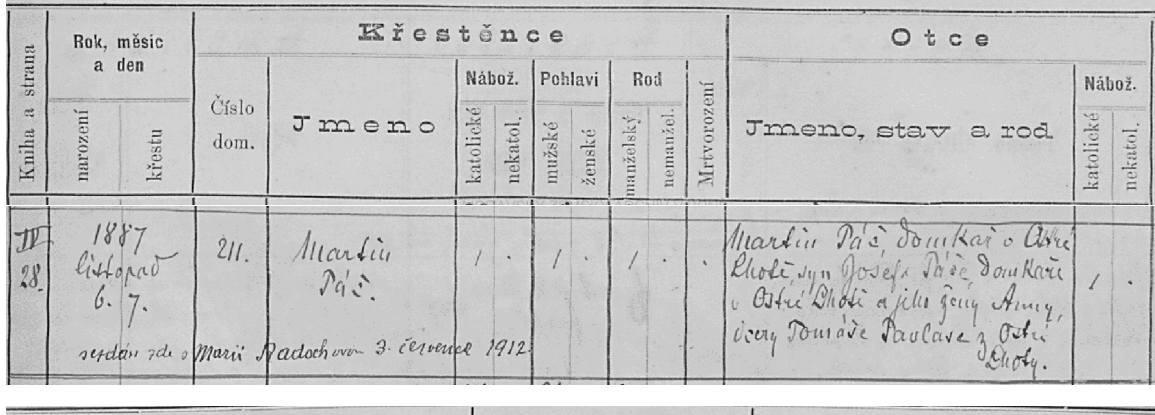

| Matky                                                        |                                 | Křestitel                            | Kmotrův                                        |                         |  |
|--------------------------------------------------------------|---------------------------------|--------------------------------------|------------------------------------------------|-------------------------|--|
| Jmeno, stav a rod                                            | Nábož.<br>tatolické<br>nekatol. | Imeno a stav jeho<br>Zkouš. bába     | <b>Jmeno</b>                                   | <b>Stav</b><br>bydliště |  |
| Kaleina deva Josef Turina<br>Ry Mariany 3 rody Martin Jelene |                                 | Mariana Malur & Other Dioly du. 188. | fromtivik Murat Translives Hannell. Ilorkuiku. |                         |  |

Obrázek 4.5: Matriční záznam z Ostré Lhoty z roku 1887 (převzato z [\[1\]](#page-35-2)).

<span id="page-31-1"></span> $9MZA-Moravský zemský archiv$ 

U jednotlivých přepisů byl měřen čas, který byl potřeba pro přepis záznamu. Každému z respondentů byly tedy naměřeny čtyři časy. Kromě doby vyplňování záznamů byla testována také přesnost navrhovaných dat. Dále byla zkoumána také orientace uživatele v systému a schopnost použití vytvořeného rozhraní.

Všichni respondenti měli k dispozici dotazník (viz příloha [D\)](#page-43-0), do kterého průběžně vyplňovali časy jednotlivých přepisů. Dále odpovídali na otázky zaměřené na přesnost zobrazování návrhů a na otázky ohledně přívětivosti uživatelského rozhraní pro inteligentní vyplňování záznamu. Uživatelé dostali v dotazníku také možnost vyjádřit své vlastní návrhy na případná rozšíření či úpravy testovaných systémů. V závěru dotazníku měli respondenti testované rozhraní zhodnotit a uvést pozitiva případně negativa tohoto rozhraní.

#### **Výsledky testování**

Hlavním cílem testování bylo zjištění úspory času při použití implementovaných systémů během přepisu matričního záznamu. Z grafu na obrázku [4.6](#page-32-0) je možné vidět narůstající úsporu času u jednotlivých přepisů. V případě kdy byly vypnuty všechny systémy byl průměrný čas přepisu téměř třináct minut. Již po aktivaci zobrazování návrhů pro jednotlivé položky klesl průměrný čas téměř o pět minut. Při použití také systému pro zobrazování návrhů jednotlivých osob byla průměrná doba přepisu zkrácena o další dvě a půl minuty. Během posledního přepisu byl zobrazen návrh na celý záznam. Zde byl průměrný čas přepisu čtyři minuty.

Největší úspora času byla zjištěna pro systém zobrazování návrhů k jednotlivým položkám záznamu. Při aktivaci tohoto systému společně se zobrazováním návrhů pro jednotlivé osoby a se zobrazováním návrhu na celý záznam bylo dosaženo zkrácení doby přepisu až o deset minut, tedy přibližně o 70 %.

<span id="page-32-0"></span>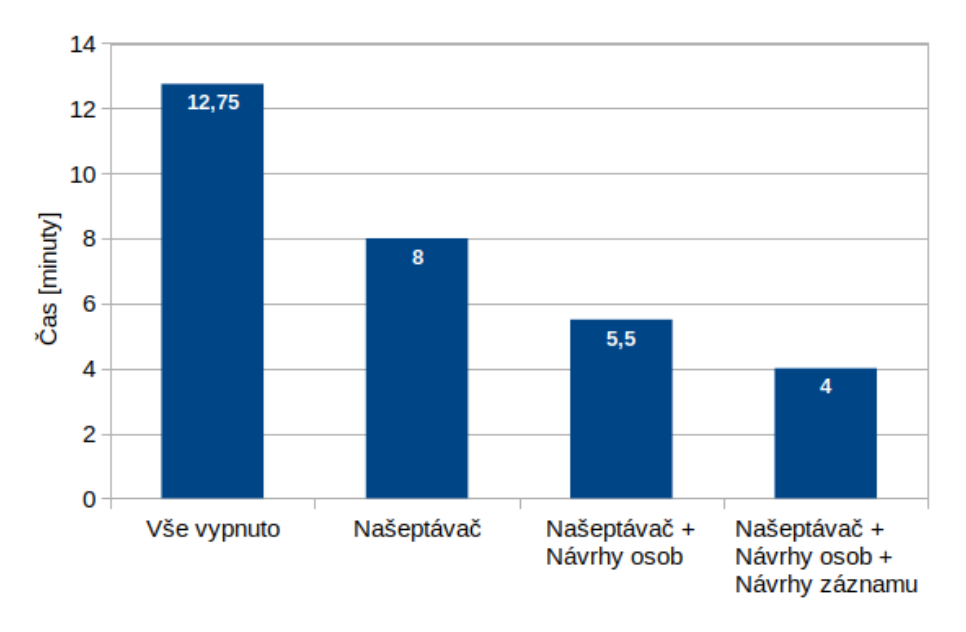

Obrázek 4.6: Graf vyznačující úsporu času při použití implementovaných systémů během přepisu jednoho záznamu.

Z odpovědí respondentů v dotazníku bylo zjištěno, že všechny tři testované systémy nabízely uživateli přesné návrhy a jejich použití bylo intuitivní. Nejméně přesný byl návrh na celý záznam, kde bylo potřeba opravit údaje o porodní bábě a údaje o kmotrech. Tuto situaci ovšem nelze ovlivnit, protože již existující záznamy mohou mít oproti aktuálnímu záznamu rozdílné údaje.

Při používání vstupního pole s automatickým dokončováním se respondenti rozdělili na dvě poloviny. Jedna polovina vyplnila formulářové pole návrhem až ve chvíli, kdy se vyskytl na první pozici. Podle odpovědí z dotazníku k tomu ve většině případů dostačovalo zadat pouze 1-2 písmena. Druhá polovina respondentů hledala požadovanou hodnotu v seznamu návrhů již po zadání prvního písmene. Z odpovědí v dotazníku vyplývá, že požadovaný návrh byl po zadání prvního písmene vždy zobrazen.

Jako pozitivum bylo respondenty hodnoceno značné urychlení doby přepisu. Naopak negativní ohlasy byly na nutnou kontrolu a případnou manuální opravu automaticky vyplněných údajů.

Na základě návrhů na úpravy vyjádřených respondenty bylo u vyhledávání návrhů pro jednotlivé položky odstraněno rozlišování velkých a malých písmen v průběhu vyhledávání a zobrazování návrhů.

# <span id="page-33-0"></span>**4.8 Návrhy na vylepšení**

Pro přesnější vyhledávání návrhů by mohly být použity výsledky práce [\[11\]](#page-35-13), která je stejně jako tato práce součástí projektu DEMoS. Práce se zabývá normalizací slov obsažených v matričních záznamech. Normalizovány jsou křestní jména, příjmení, povolání, obce a názvy vztahů mezi osobami. Tyto normalizované názvy mohou být využity k nalezení všech variant zápisu dané položky a následné prohledávání záznamů bude prováděno s využitím všech těchto variant.

Během přepisu bude například zadáno křestní jméno Antonia. Za současného stavu by bylo vyhledávání prováděno pouze nad záznamy, které jsou navázány na jméno přesně v tomto tvaru. S využitím normalizací by však byla nalezena normalizovaná podoba tohoto jména a k ní všechny přiřazené způsoby zápisu tohoto jména. Tedy například tvary Antonia, Antonie, Antonije, Antonija, Antona, atd. Vyhledávání poté bude prováděno podle všech těchto tvarů křestních jmen.

Díky tomuto rozšíření by byly prohledávány také záznamy, které jsou odlišné ve způsobu zápisu některých položek a v současné verzi jsou takové záznamy vždy odfiltrovány.

# <span id="page-34-0"></span>**Kapitola 5**

# **Závěr**

Tato bakalářská práce se zabývá realizací inteligentního doplňování slov v grafickém uživatelském rozhraní pro přepisování matričních záznamů. Hlavním cílem práce bylo co nejvíce zkrátit dobu přepisu matričních záznamů.

Na začátku bylo potřeba nastudovat základní informace o genealogii a matrikách. Dále bylo nutné seznámení se se strukturou matričních záznamů. Následně bylo potřeba nastudovat problematiku tzv. našeptávačů slov neboli vstupních polí s automatickým dokončováním a inteligentního vyplňování formuláře. Poté byly nastudovány některé serverové a klientské webové technologie. Před samotnou implementací bylo ještě potřeba pochopit schéma databáze určené pro ukládání matričních záznamů.

Výsledkem implementace je systém pro zobrazování návrhů k jednotlivým položkám matričního záznamu. Dále pak systém automatického vyplňování záznamu, systém pro zobrazování návrhů údajů o jednotlivých osobách a systém pro zobrazování návrhů s údaji k vyplnění celého matričního záznamu. Všechny tyto systémy jsou implementovány jako součást formuláře pro přepis matričních záznamů ve webové aplikaci DEMoS,

Na základě testování implementovaných systémů na uživatelích bylo zjištěno, že při použití těchto systémů lze v ideálním případě zkrátit dobu přepisu až o 70 %. Z odpovědí uživatelů v dotazníku vyplynulo, že systémy jsou intuitivní a značně usnadňují a urychlují přepis. Dále byla podle výsledků testování odstraněno rozlišování malých a velkých písmen při vyhledávání návrhů k jednotlivým položkám záznamu.

V budoucnu by tyto systémy mohly být rozšířeny o vyhledávání pomocí normalizovaných variant jednotlivých slov. Byly by tak prohledávány i záznamy, které v prohledávaných položkách obsahují stejné údaje lišící se pouze jejich zápisem. Tímto by ve výsledku mohla být zvýšena přesnost vyhledávání návrhů.

# <span id="page-35-0"></span>**Literatura**

- <span id="page-35-2"></span>[1] *Acta Publica*. [Online; navštíveno 26.3.2019]. URL [http://actapublica](http://actapublica.eu).eu
- <span id="page-35-11"></span>[2] *Autocomplete*. [Online; navštíveno 25.10.2018]. URL http://jqueryui.[com/autocomplete](http://jqueryui.com/autocomplete)
- <span id="page-35-3"></span>[3] *Digitalizace v archivech*. [Online; navštíveno 27.3.2019]. URL http://www.genealogie.[cz/aktivity/digitalizace](http://www.genealogie.cz/aktivity/digitalizace)
- <span id="page-35-10"></span>[4] *jQuery.ajax()*. [Online; navštíveno 27.3.2019]. URL [http://api](http://api.jquery.com/jquery.ajax/).jquery.com/jquery.ajax/
- <span id="page-35-4"></span>[5] *Možnosti tvorby komunitní genealogické databáze se sémantickou informací a zahrnutou neurčitostí (DEMOS)* . [Online; navštíveno 31.3.2019]. URL https://www.muni.[cz/vyzkum/projekty/40566](https://www.muni.cz/vyzkum/projekty/40566)
- <span id="page-35-8"></span>[6] *Nette Framework*. [Online; navštíveno 23.1.2019]. URL [https://nette](https://nette.org/cs).org/cs
- <span id="page-35-9"></span>[7] jQuery Community Experts: *jQuery: kuchařka programátora*. Brno: Computer Press, první vydání, 2010, ISBN 978-80-251-3152-7.
- <span id="page-35-5"></span>[8] Darie, C.; aj.: *AJAX a PHP: tvoříme interaktivní webové aplikace profesionálně*. Brno: Zoner Press, první vydání, 2006, ISBN 80-86815-47-1.
- <span id="page-35-6"></span>[9] Goodrich, G.: *Understanding the Model-View-Controller (MVC) Architecture in Rails*. [Online; navštíveno 12.11.2018]. URL https://www.sitepoint.[com/model-view-controller-mvc-architecture-rails/](https://www.sitepoint.com/model-view-controller-mvc-architecture-rails/)
- <span id="page-35-12"></span>[10] Harding, J.; Skarich, V.; Trueman, T.: *typeahead.js*. [Online; navštíveno 22.10.2018]. URL https://github.[com/twitter/typeahead](https://github.com/twitter/typeahead.js).js
- <span id="page-35-13"></span>[11] Hříbek, D.: *Poloautomatická normalizace slov z matričních záznamů*. Brno, 2019. bakalářská práce, Vysoké učení technické v Brně, Fakulta informačních technologií. Vedoucí práce Ing. Jaroslav Rozman, Ph.D. V přípravě.
- <span id="page-35-1"></span>[12] Lednická, B.: *Sestavte si rodokmen*. Praha: Grada, 2012, ISBN 978-80-247-4069-0.
- <span id="page-35-7"></span>[13] Otwell, T.: *Laravel*. [Online; navštíveno 4.12.2018]. URL [https://laravel](https://laravel.com/).com/
- <span id="page-36-0"></span>[14] Pecháček, J.: *Genealogické diagramy aneb co je to vlastně rodokmen? Část II.* [Online; navštíveno 26.3.2019]. URL https://www.odkudjsme.[cz/blog/genealogicke-diagramy-aneb-co-je-to](https://www.odkudjsme.cz/blog/genealogicke-diagramy-aneb-co-je-to-vlastne-rodokmen)[vlastne-rodokmen](https://www.odkudjsme.cz/blog/genealogicke-diagramy-aneb-co-je-to-vlastne-rodokmen)
- <span id="page-36-1"></span>[15] Pecháček, J.: *Jak vypadají matriční záznamy*. [Online; navštíveno 4.11.2018]. URL https://www.odkudjsme.[cz/blog/jak-vypadaji-matricni-zaznamy](https://www.odkudjsme.cz/blog/jak-vypadaji-matricni-zaznamy)
- <span id="page-36-2"></span>[16] Resig, J.: *JavaScript a Ajax: moderní programování webových aplikací*. Brno: Computer Press, první vydání, 2007, ISBN 978-80-251-1824-5.
- <span id="page-36-4"></span>[17] Zakas, N. C.; McPeak, J.; Fawcett, J.: *Ajax Profesionálně*. Brno: Zoner Press, 2007, ISBN 978-80-86815-77-0.
- <span id="page-36-3"></span>[18] Čápka, D.: *MVC architektura*. [Online; navštíveno 12.11.2018]. URL https://www.itnetwork.[cz/navrh/mvc-architektura-navrhovy-vzor](https://www.itnetwork.cz/navrh/mvc-architektura-navrhovy-vzor)

# <span id="page-37-0"></span>**Příloha A**

# **Schéma databáze**

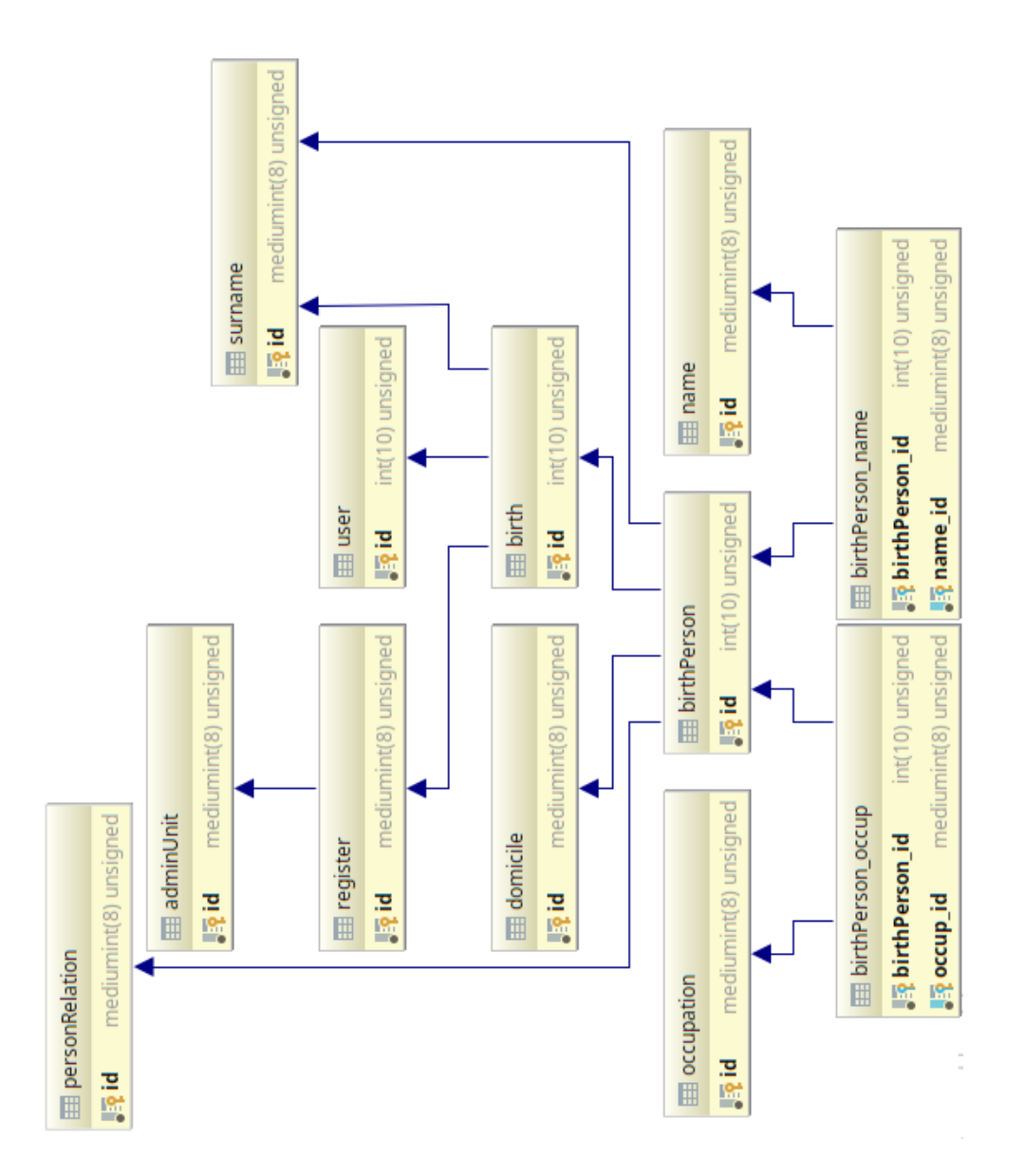

Obrázek A.1: Schéma tabulek databáze (Autor: Ing. Radek Kočí, Ph.D.).

# <span id="page-38-0"></span>**Příloha B**

# **Návod k použití**

Systémy inteligentního doplňování matričního záznamu jsou implementovány ve webové aplikaci DEMoS jako součást formuláře pro přidání matričního záznamu.

<span id="page-38-1"></span>V pravé dolní části stránky je k dispozici nastavení uživatelského rozhraní pro přidávání matričních záznamů (viz obrázek [B.1\)](#page-38-1).

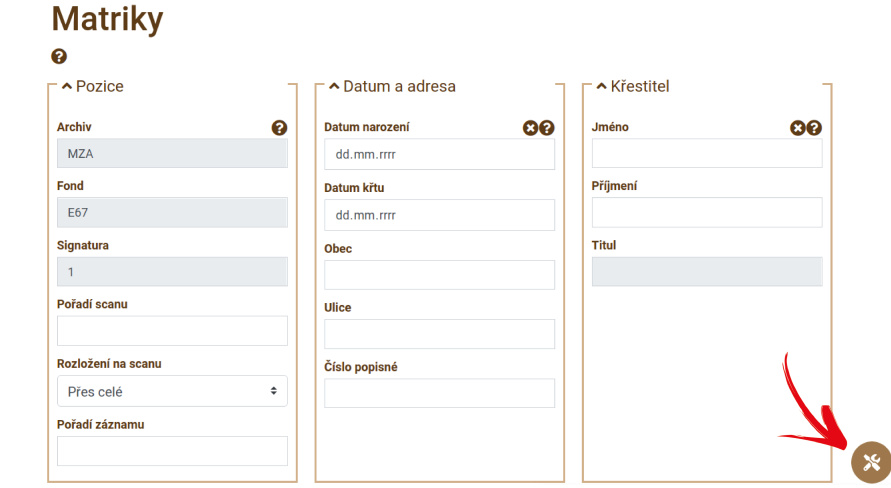

Obrázek B.1: Přístup k nástrojům uživatelského rozhraní pro přepis matričních záznamů.

<span id="page-38-2"></span>Výběrem poslední položky bude otevřeno okno s *Nastavením inteligentního doplňování* (viz obrázek [B.2\)](#page-38-2).

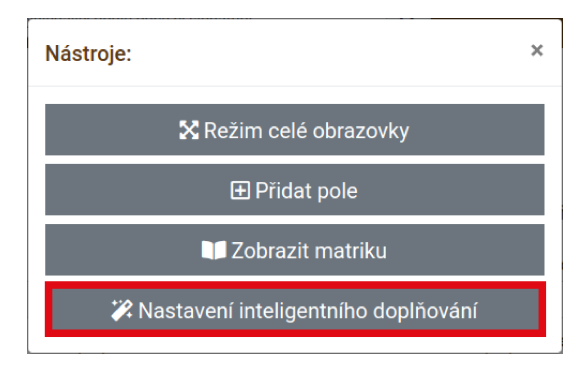

Obrázek B.2: Nastavení inteligentního doplňování.

<span id="page-39-0"></span>V tomto nastavení, které je zobrazeno na obrázku [B.3,](#page-39-0) je možno aktivovat čtyři položky.

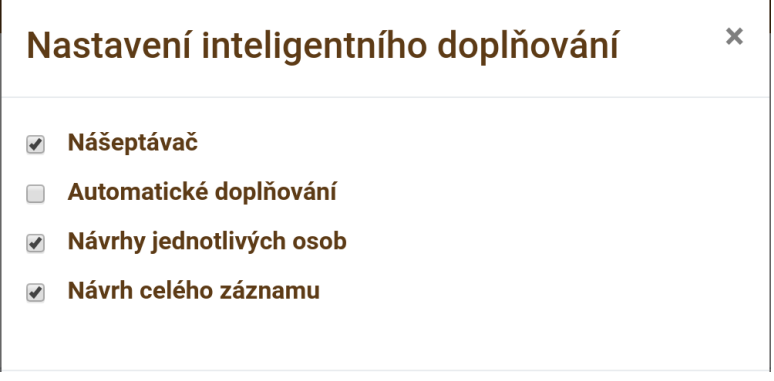

Obrázek B.3: Možnosti nastavení inteligentního doplňování.

- − *Našeptávač* budou zobrazovány seznamy návrhů při vyplňování jednotlivých položek záznamu. Ovládání našeptávače je popsáno v části [B.](#page-40-0)
- − *Automatické doplňování* nalezené informace budou automaticky vyplňovány do formuláře.
- − *Návrhy jednotlivých osob* všechny aktuálně nalezené návrhy budou v jednotlivých blocích formuláře zpřístupněny pomocí tlačítka  $\Theta$ . Po kliknutí na jeden z návrhů bude tento návrh vyplněn do příslušného bloku formuláře. Vyhledávání návrhů osob je více popsáno v části [B.](#page-40-1)
- − *Návrh celého záznamu* jsou vyhledávány záznamy se shodnou adresou, které jsou následně zobrazeny jako seznam návrhů s informacemi o jednotlivých osobách (viz obrázek [B.4\)](#page-39-1). Po kliknutí na návrh bude daný záznam kromě informací o dítěti vyplněn do formuláře.

<span id="page-39-1"></span>

| Nalezené záznamy                                          |                             |                                                                                                    |                                                                                                    |                                                                   |  |  |  |  |  |
|-----------------------------------------------------------|-----------------------------|----------------------------------------------------------------------------------------------------|----------------------------------------------------------------------------------------------------|-------------------------------------------------------------------|--|--|--|--|--|
| Kliknutím na řádek se záznamem jej vyplníte do formuláře. |                             |                                                                                                    |                                                                                                    |                                                                   |  |  |  |  |  |
| <b>Křestitel</b>                                          | Porodní bába                | <b>Otec</b><br>Otcův otec<br>Otcova matka<br>Otcův děda (po matce)<br>Otcova bába (po matce)                          | <b>Matka</b><br><b>Matčin otec</b><br>Matčina matka<br>Matčin děda (po matce)<br>Matčina bába (po matce) | <b>Kmotři</b>                                                     |  |  |  |  |  |
| <b>Anton Dostal</b><br>lokální kurát                      | Josefa Blažek<br>von Babitz | - Anton Hřebíček, Schmelzmeister; in Josefsthal<br>- Josef Hřebíček, Müllermeisters; in Blansko<br>- Franciska Kučera | - Filipine<br>- Martin Touchin, Förmers; in Josefsthal<br>- Maria Opletal                                | - Josef Hřebíček, Müllermeister; in Klein Kinitz<br>- Anna        |  |  |  |  |  |
| <b>Anton Dostal</b><br>lokální kurát                      | Josefa Blažek<br>von Babitz | - Mathias Kostínek, Bahnwächter; in Adamsthal<br>- Thomas Kostínek, Schneider; in Drasow<br>- Catharina Doliška<br>٠  | - Theresia<br>- Josef Navratil, Schneiders; in Klein Věstin<br>- Rosalia Pokorný                         | - Georg Klepárník, Häusler; in Adamsthal<br>- Franciska<br>٠<br>٠ |  |  |  |  |  |
|                                                           |                             |                                                                                                    |                                                                                                    | Zavřít                                                            |  |  |  |  |  |

Obrázek B.4: Návrhy celých záznamů.

# <span id="page-40-0"></span>**Našeptávač**

Seznam návrhů je zobrazen u textového pole automaticky po zahájení psaní. Návrhy jsou zobrazeny pod tímto textovým polem. První položka ze seznamu návrhů je automaticky zvýrazněna a stačí pouze potvrdit její volbu. Našeptávač je možné ovládat pouze s využitím klávesnice:

- − Šipka nahoru/dolů pohyb v seznamu s návrhy směrem nahoru/dolů. Při zavřeném seznamu návrhů bude tento seznam otevřen.
- − Escape uzavře seznam návrhů.
- − Enter vyplní textové pole aktuálně zvýrazněnou položkou.
- − Tab vyplní textové pole aktuálně zvýrazněnou položkou a zvýrazní další textové pole.

# <span id="page-40-1"></span>**Vyhledávání návrhů osob**

Návrhy k jednotlivým osobám jsou vyhledávány pouze pokud jsou vyplněny všechny požadované údaje. Pokud jsou k nějaké osobě nalezeny návrhy, objeví se v daném bloku tlačítko  $\Theta$ , pomocí kterého jsou návrhy údajů k dané osobě přístupné.

Aby mohly být návrhy k jednotlivým osobám vyhledány, je potřeba, aby byly zadány potřebné údaje. K vyhledání návrhů na *křtitele* je potřeba zadat alespoň jednu z hodnot *datum křtu*, *obec narození* nebo *příjmení křtitele*. Čím více z těchto údajů bude zadáno, tím přesnější budou zobrazované návrhy. Vyhledání návrhů na *porodní bábu* má stejné podmínky. Jediným rozdílem oproti křtiteli je použití *data narození*.

Návrhy na *otce* jsou vyhledávány na základě jeho *jména, příjmení*. Opět zde platí, že čím více údajů bude zadáno, tím přesnější budou návrhy. Informace o *ostatních předcích* a *kmotrech* jsou vyhledávány na základě nalezených návrhů s informacemi o otci.

# **Odstranění údajů**

Vyplněné údaje lze u jednotlivých osob odstranit tlačítkem  $\Omega$ , které je k dispozici v jednotlivých blocích formuláře.

# **Upozornění**

Systém vyhledávání návrhů pracuje s již existujícími záznamy, jejichž údaje mohou být zapsány odlišnými způsoby nebo mohou obsahovat rozdílné údaje, a tak nemusejí přesně odpovídat potřebným údajům aktuálně přepisovaného matričního záznamu. Z tohoto důvodu by měly být všechny údaje zapsané inteligentním doplňováním pečlivě zkontrolovány, aby bylo zamezeno zanášení chyb do přepisů.

# <span id="page-41-0"></span>**Příloha C**

# **Testovací protokol**

#### **Příprava**

- 1. Prostudujte návod k použití inteligentního doplňování matričního záznamu.
- 2. Seznamte se s uživatelským rozhraním pro přepis matričních záznamů ve webové aplikaci DEMoS.
- 3. V prohlížeči si otevřete stránku, na které naleznete digitalizovanou stránku matriky. <http://actapublica.eu/matriky/brno/prohlizec/10255/?strana=28>

#### **Přepis č. 1**

- 1. Otevřete nastavení inteligentního doplňování a deaktivujte všechny možnosti.
- 2. Začněte měřit čas.
- 3. Přepište matriční záznam.
- 4. Přepsaný záznam pečlivě překontrolujte.
- 5. Zastavte měření času. Výsledný čas zapište do dotazníku.
- 6. Přepsaný záznam neukládejte a obnovte stránku pro vyčištění formuláře.

#### **Přepis č. 2**

- 1. Otevřete nastavení inteligentního doplňování a aktivujte pouze možnost *Našeptávač*.
- 2. Začněte měřit čas.
- 3. Přepište matriční záznam.
- 4. Přepsaný záznam pečlivě překontrolujte.
- 5. Zastavte měření času. Výsledný čas zapište do dotazníku.
- 6. Přepsaný záznam neukládejte a obnovte stránku pro vyčištění formuláře.

#### **Přepis č. 3**

- 1. Otevřete nastavení inteligentního doplňování a aktivujte pouze možnosti *Našeptávač* a *Návrhy jednotlivých osob*.
- 2. Začněte měřit čas.
- 3. Přepište matriční záznam.
- 4. Přepsaný záznam pečlivě překontrolujte.
- 5. Zastavte měření času. Výsledný čas zapište do dotazníku.
- 6. Přepsaný záznam neukládejte a obnovte stránku pro vyčištění formuláře.

#### **Přepis č. 4**

- 1. Otevřete nastavení inteligentního doplňování a aktivujte pouze možnosti *Našeptávač*, *Návrhy jednotlivých osob* a *Návrh celého záznamu*.
- 2. Začněte měřit čas.
- 3. Přepište matriční záznam.
- 4. Přepsaný záznam pečlivě překontrolujte.
- 5. Zastavte měření času. Výsledný čas zapište do dotazníku.
- 6. Přepsaný záznam neukládejte a obnovte stránku pro vyčištění formuláře.

# <span id="page-43-0"></span>**Příloha D**

# **Dotazník**

### **Příprava**

- 1. Byl návod k použití dobře srozumitelný a pochopitelný?
	- (a) Ano, návod je zpracován kvalitně
	- (b) Ano s výhradami
	- (c) Ne, s pochopením jsem měl(a) problémy
	- (d) Ne, návod jsem nepochopil(a)

### **Přepis č. 1**

1. Čas přepisu:

#### **Přepis č. 2**

- 1. Čas přepisu:
- 2. Usnadnilo Vám *našeptávač* přepis záznamu?
	- (a) ANO
	- (b) NE
- 3. Zobrazovala se požadovaná slova v seznamu návrhů po zadání prvního písmene?
	- (a) Ano vždy
	- (b) Téměř vždy
	- (c) Někdy
	- (d) Ne nikdy
- 4. Kolik písmen bylo potřeba přibližně zadat, než se požadované slovo zobrazilo na první pozici seznamu návrhů?

### **Přepis č. 3**

- 1. Čas přepisu:
- 2. Usnadnilo Vám *zobrazování návrhů pro jednotlivé osoby* přepis záznamu?
	- (a) ANO
	- (b) NE
- 3. Věděli jste, jak zobrazit návrhy pro jednotlivé osoby?
	- (a) ANO
	- (b) NE
- 4. Byly návrhy osob přesné?
	- (a) Ano
	- (b) Ano s občasnými odchylkami ve způsobu zápisu
	- (c) Ano, některé údaje byly chybné
	- (d) Ne, navrhované osoby neodpovídaly

#### **Přepis č. 4**

- 1. Čas přepisu:
- 2. Usnadnilo Vám *zobrazení návrhů na celý záznam* přepis záznamu?
	- (a) ANO
	- (b) NE
- 3. Odpovídal některý z navrhovaných záznamů požadovaným údajům?
	- (a) Ano přesně
	- (b) Ano, bylo třeba upravit zápis některých údajů
	- (c) Částečně, některé osoby bylo potřeba přepsat
	- (d) Ne, návrh neodpovídal

### **Závěr**

- 1. Jaké úpravy či vylepšení byste doporučili?
- 2. Jaké **výhody** mělo inteligentní doplňování?
- 3. Jaké **nevýhody** mělo inteligentní doplňování?

# <span id="page-45-0"></span>**Příloha E**

# **Obsah přiloženého paměťového média**

/src – Zdrojové soubory

/doc/PDF – Technická zpráva ve formátu PDF

/doc/latex – Zdrojové soubory technické zprávy

/readme.md – Návod k instalaci